# Nice DMBM

Integration Protocol

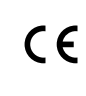

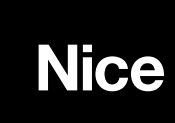

# SERIAL / ETHERNET

The standard interfaces (Serial / Ethernet) allow Nice products to be operated and controlled on the "BusT4" channel.

# Serial configuration

The device can be connected to a PC running a terminal emulator. The RS232 port must be configured as follows:

- Baudrate: 115200
- Parity: None
- Data bits: 8
- Stop bits: 1
- Flow Control: None

ATTENTION: the strings must all end with the string terminator \$0d (CR).

## IP connection

The serial interface is emulated via TCP/IP. The default settings are:

- Ip-address: 192.168.0.1
- Subnet-mask: 255.255.255.0
- Default gateway: 192.168.0.254
- Tcp-port: 23
- The IP configuration can be modified via a serial connection RS232, NICE CONFIGURATOR TOOL

# COMMUNICATIONS PROTOCOL

The serial interface and tcp/ip connection allow you to control the device with the following commands. The protocol syntax is as follows:

## <COMMAND> <Flag> <Parameters>

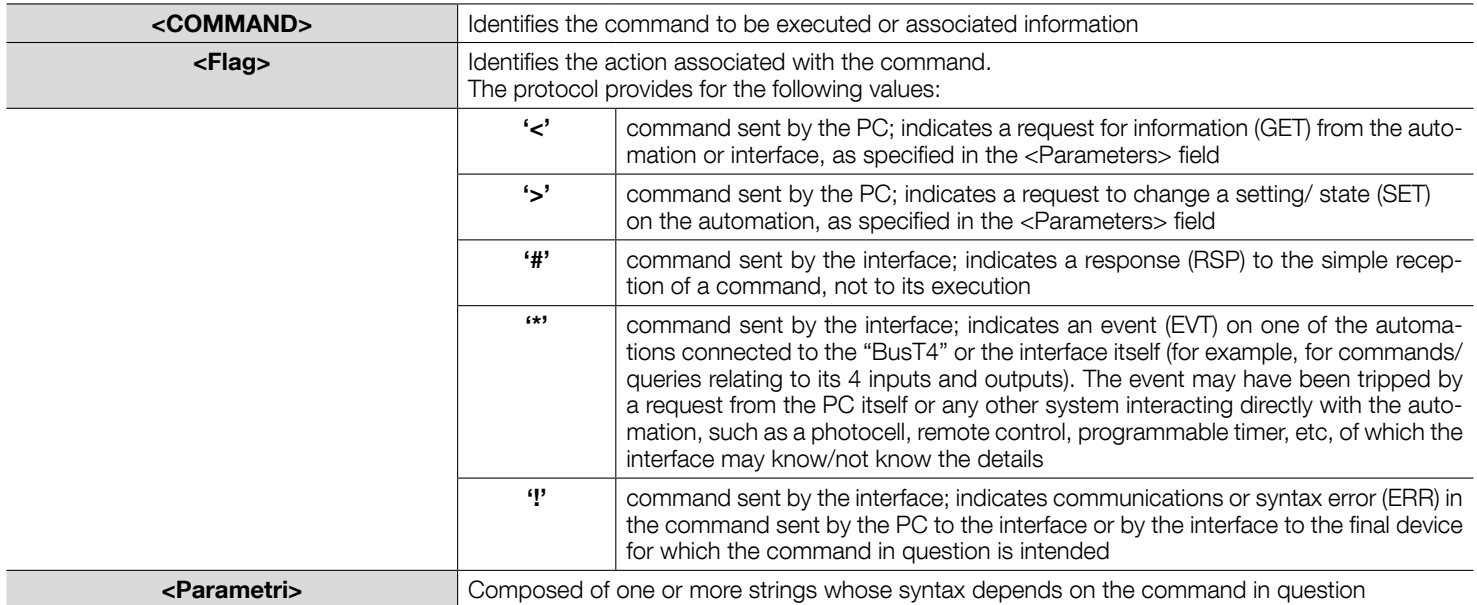

For more specification about this syntax, see the TTPCI user manual.

#### 1. "BusT4" commands: POS

Associating the POS command with the FLAG allows you to query or change the percentage position of an automation connected to the BusT4. The protocol is as follows (caution! parameter [yy] is not required in the commands; it is sent by the interface solely when returning an error message, such as ERR):

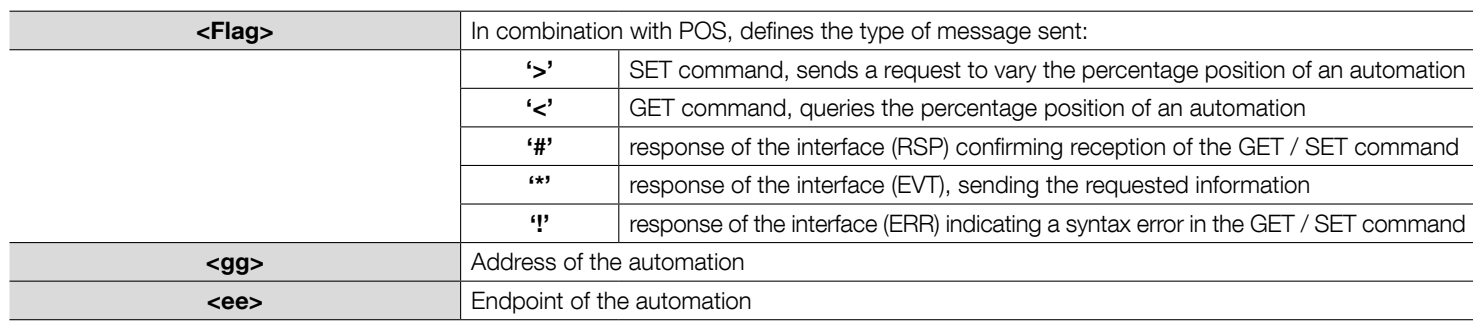

# "pos [flag] [gg] [ee] [pppp] [qqqq] [x] [yy]"

The meaning of the following parameters depends on the [flag].

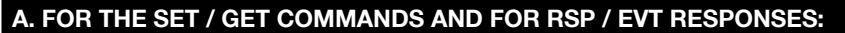

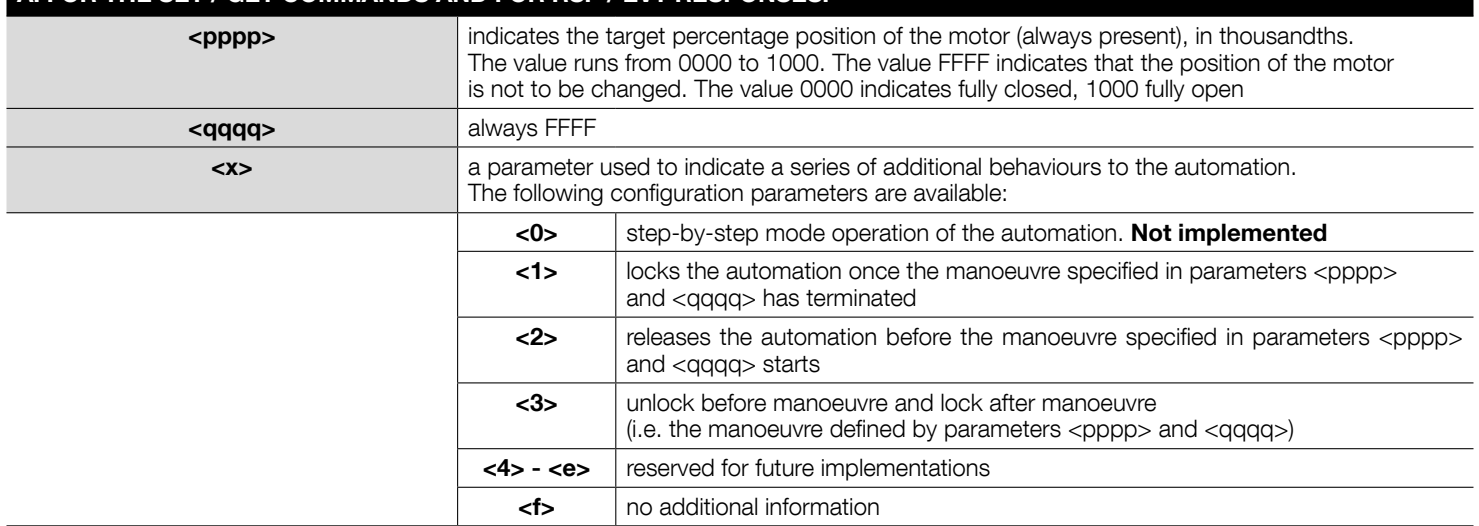

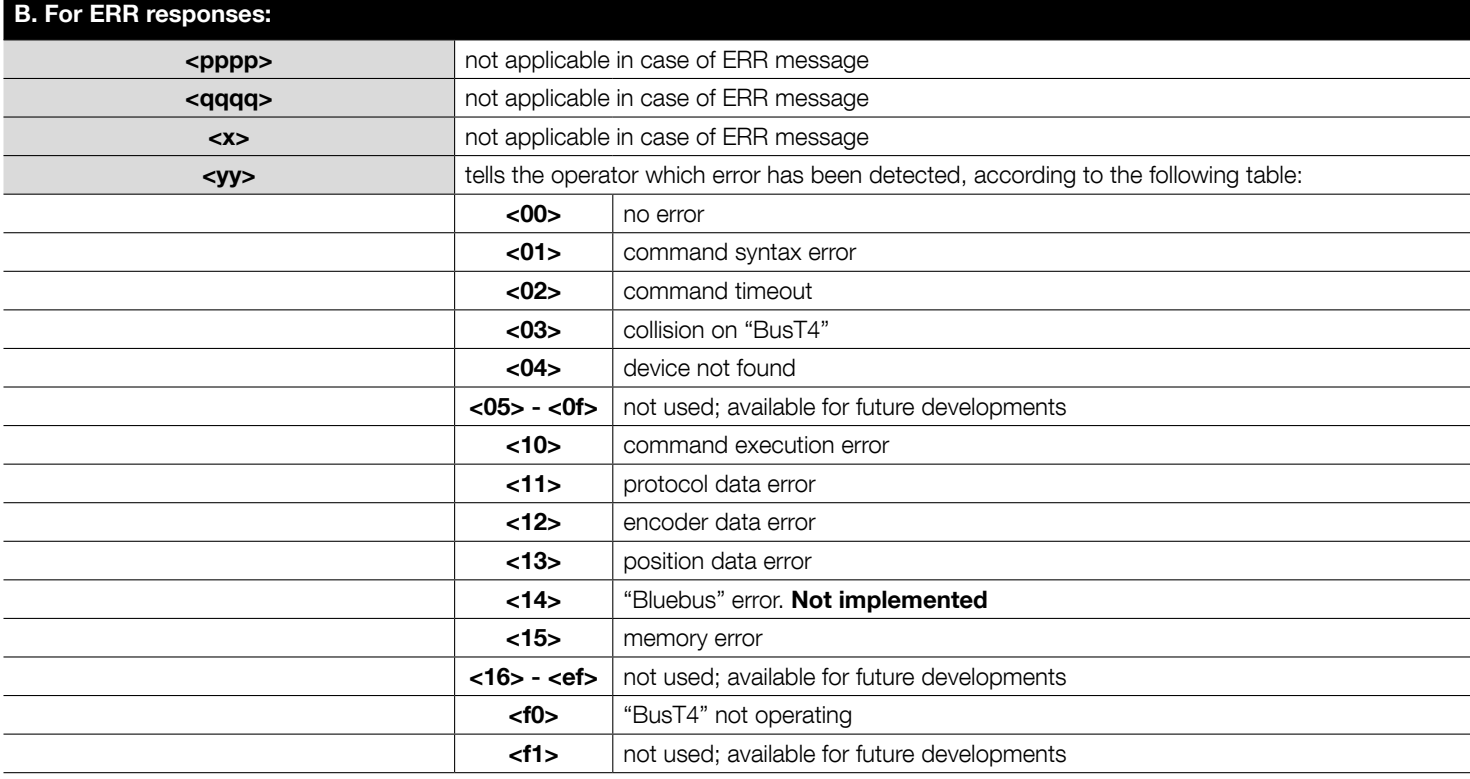

### C. For EVT responses:

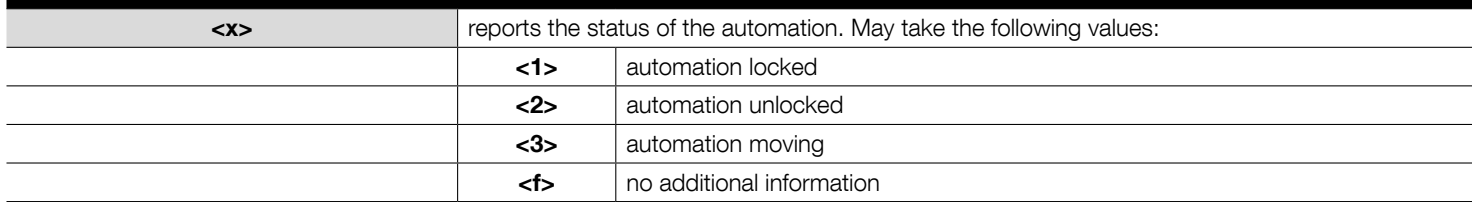

*Example – request to single motor automation, address 3 and endpoint 5, to move to the fully open position: "POS > 03 05 1000 FFFF F"* 

*"POS # 03 05 1000 FFFF F"* 

*"POS \* 03 05 1000 FFFF F"*

# 2. "BusT4" commands: CMD

Associating the CMD command with the FLAG allows you to send a command to an automation connected to the BusT4. The protocol is as follows (caution! parameter [yy] is not required in the commands; it is sent by the interface solely when returning an error message, such as ERR):

# "cmd [flag] [gg] [ee] [xx] [yy]"

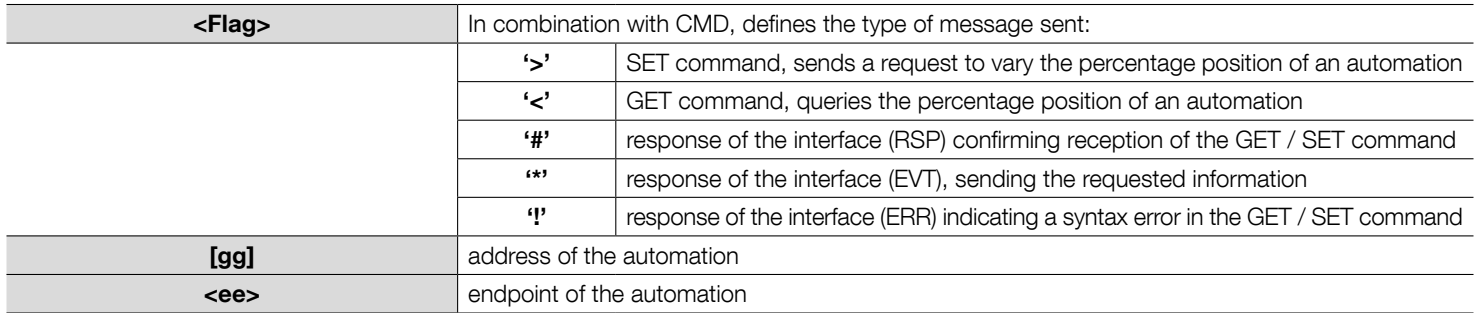

The meaning of the following parameters depends on the [flag].

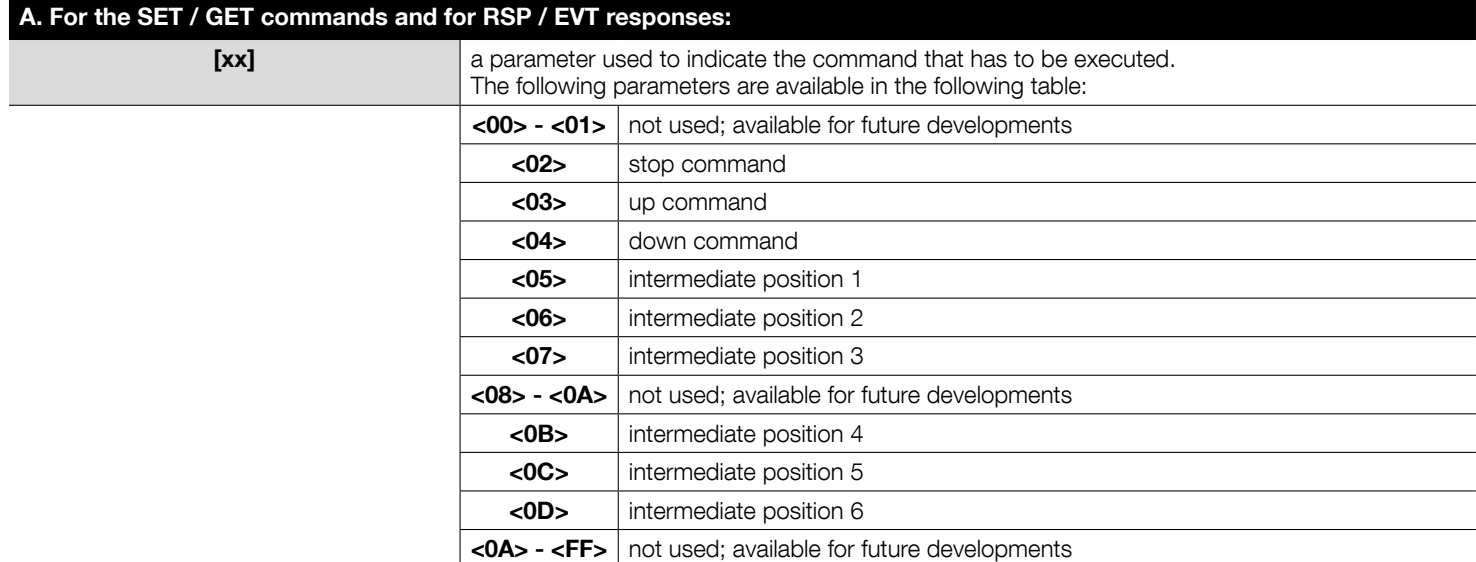

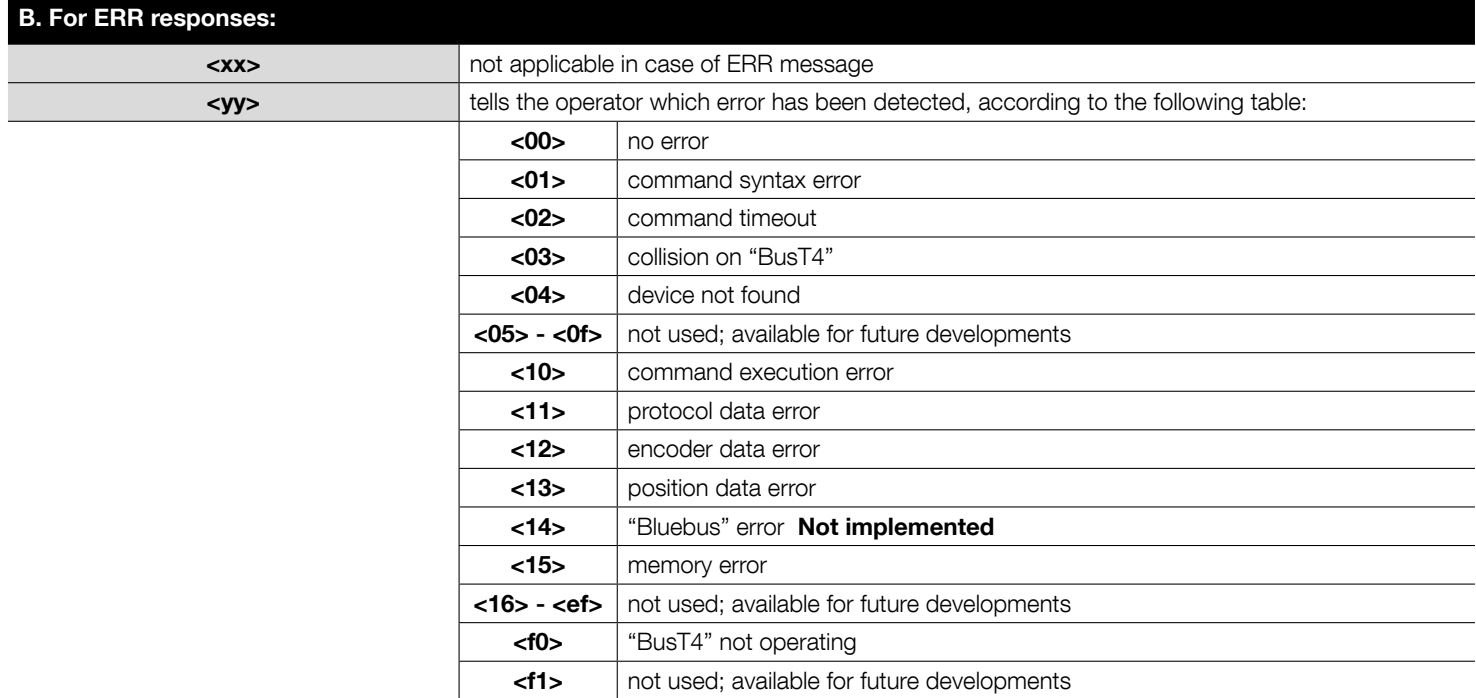

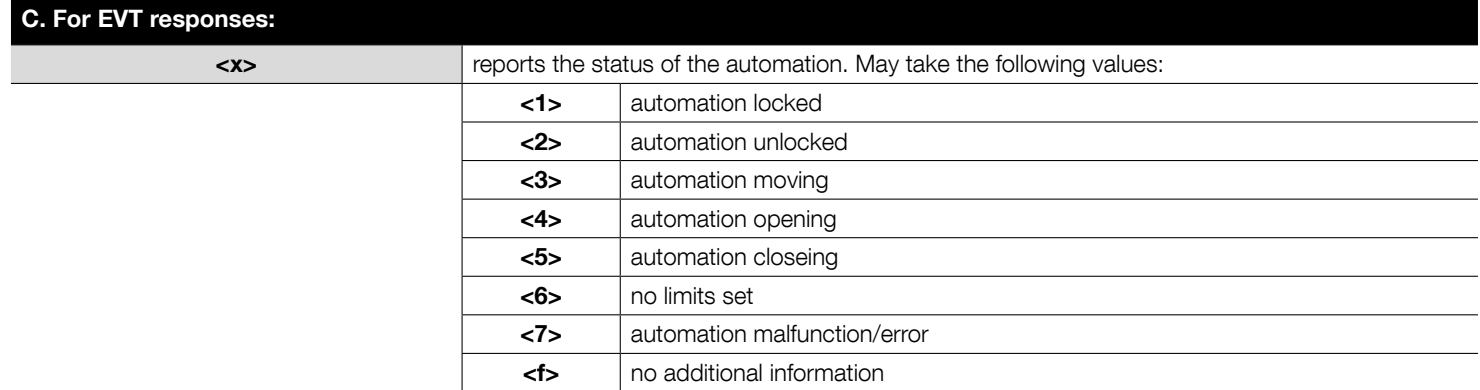

### 3. "BusT4" commands: GRP

Associating the GRP command with the FLAG allows you to send a command to a group of automation connected to the BusT4. The field [zzzzz...] is a 16 byte Bitmask to activate the command to the respective motor: you have to follow the following formula for each motor where EPT is the address of the motor:

# mskToSend[(EPT /8)]|= (0x01<<((EPT) & 7))

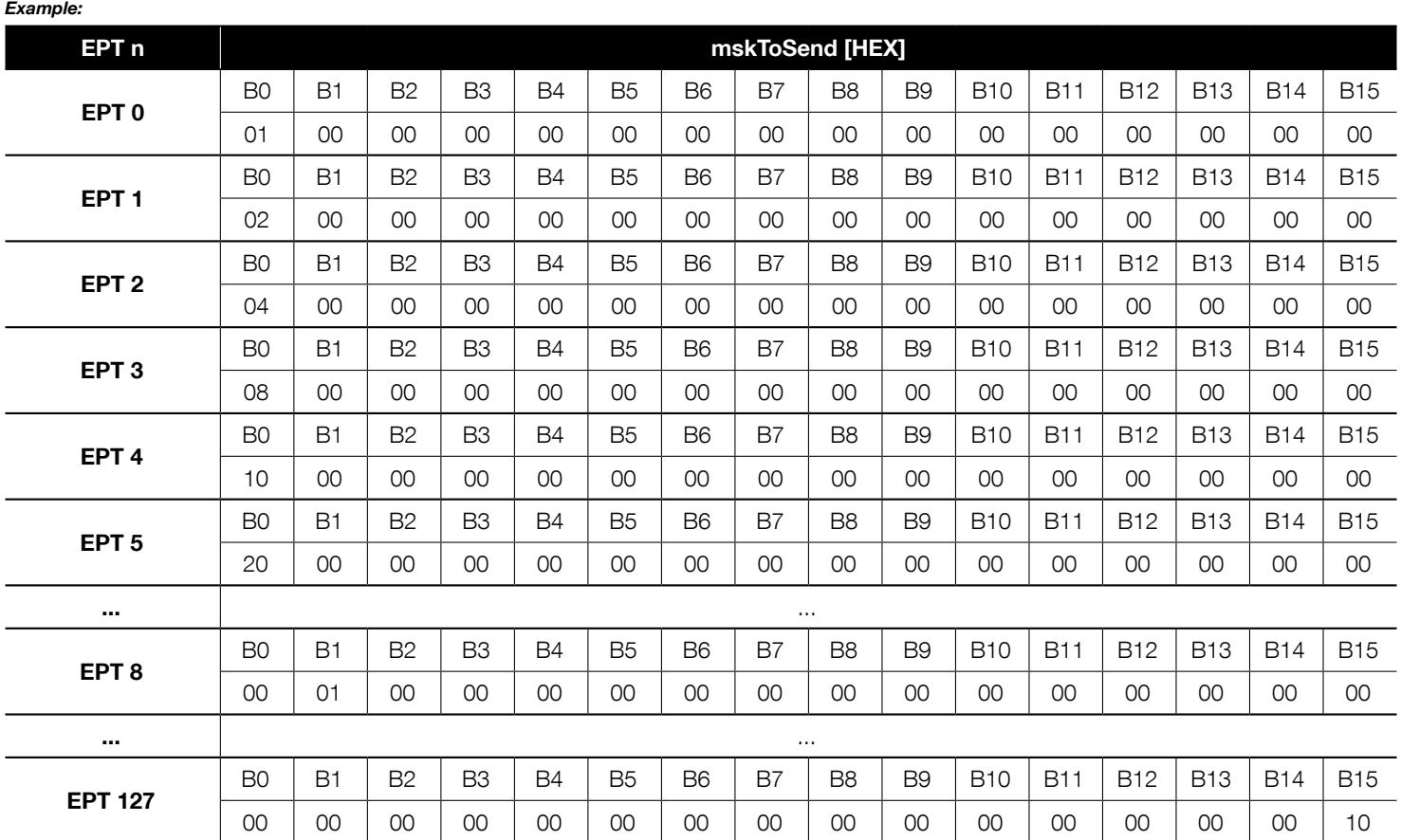

The [zzzzz…] field allow to make that the motors begin the maneuver all at the same time.

The protocol is as follows (caution! parameter [yy] is not required in the commands; it is sent by the interface solely when returning an error message, such as ERR):

# "grp [flag] [gg] [ee] [xx] [ff] [zzzzzzzzzzzzzzzzzzzzzzzzzzzzzzzz] [kkkk][yy]"

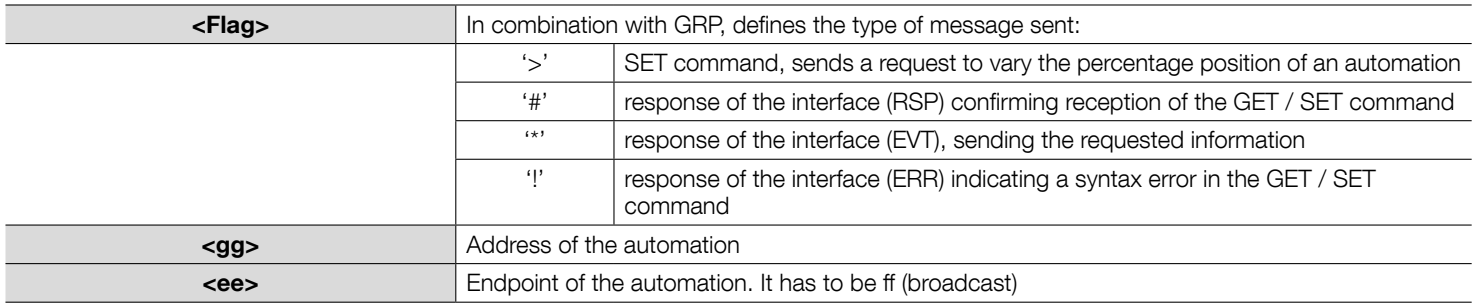

The meaning of the following parameters depends on the [flag].

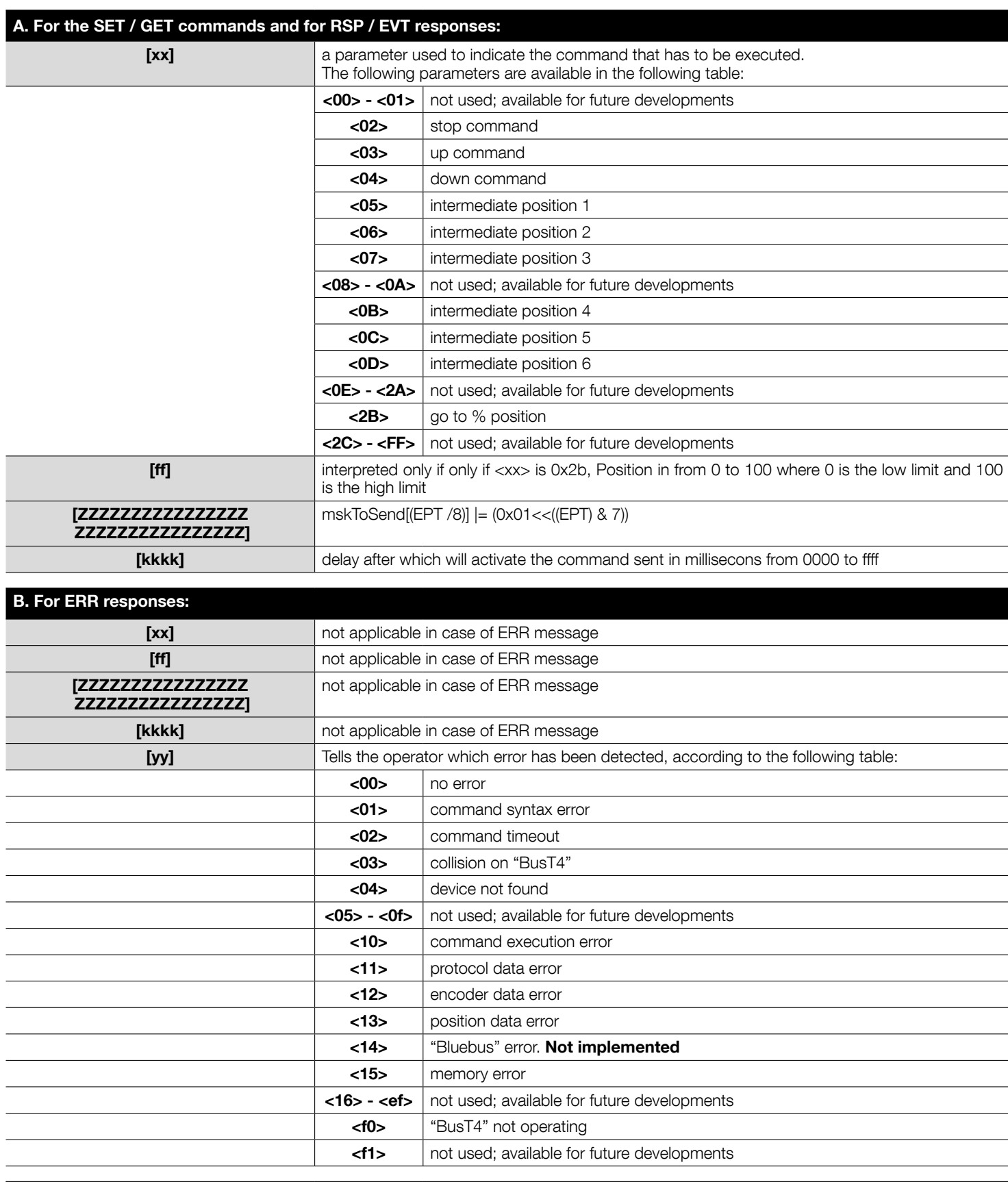

# C. For EVT responses:

No EVT

#### 4. "BusT4" commands: INP

The INP command allows you to query the interface for the status of a given DMBM device input. The protocol is as follows (parameter [yy] is not obligatory; it is sent solely by ERR responses):

# "inp [flag] [g] [v] [yy]"

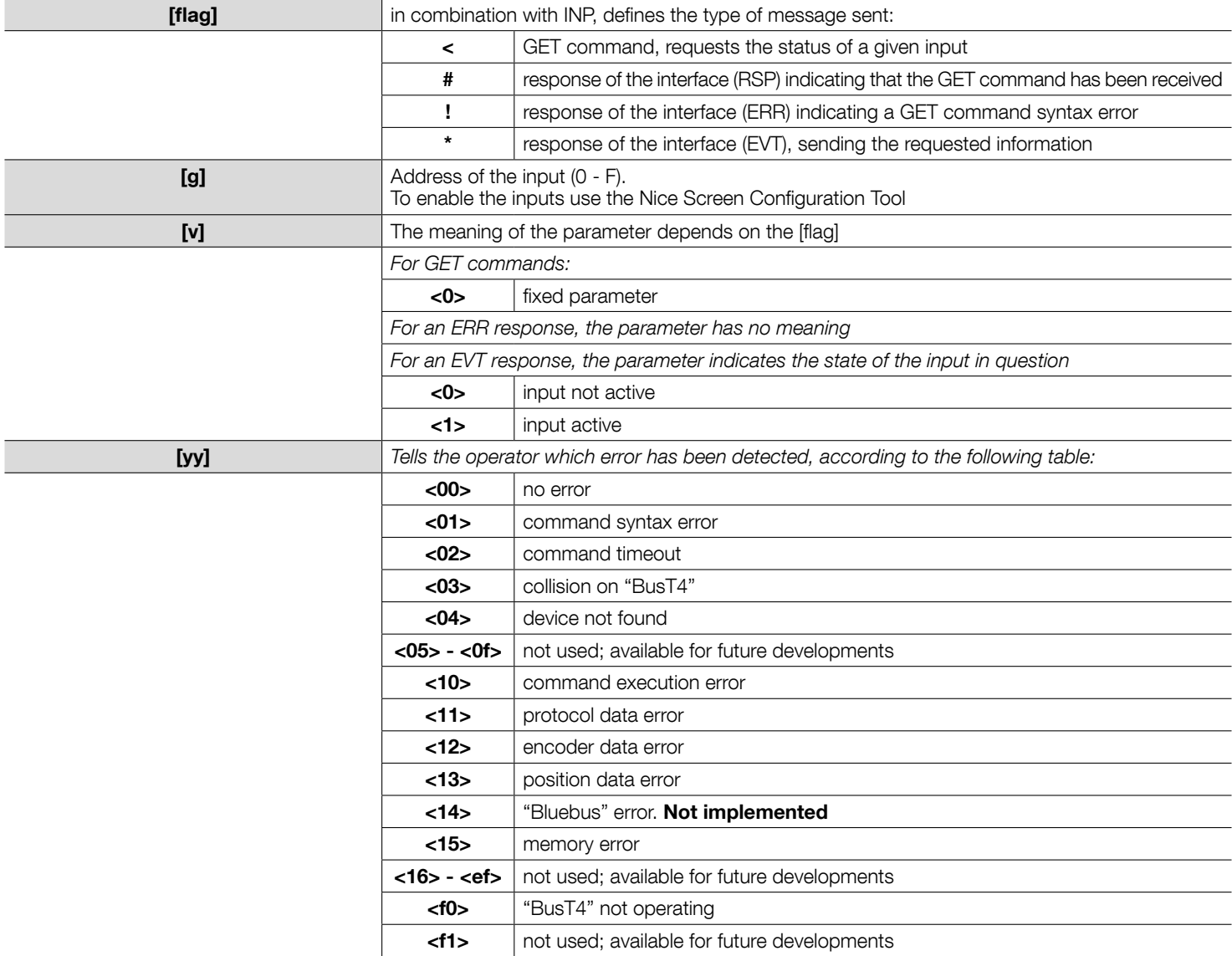

*Example – a request to the automation as to whether input 1 is active, and the interface's confirmation:*

*"INP < 0 0"*

*"INP # 0 0"*

*"INP \* 0 1"*

# "inf [flag] [gg] [ee] [ww] [xx] [zz][yy]"

INF commands return information about the devices on the "BusT4" line. The protocol is as follows:

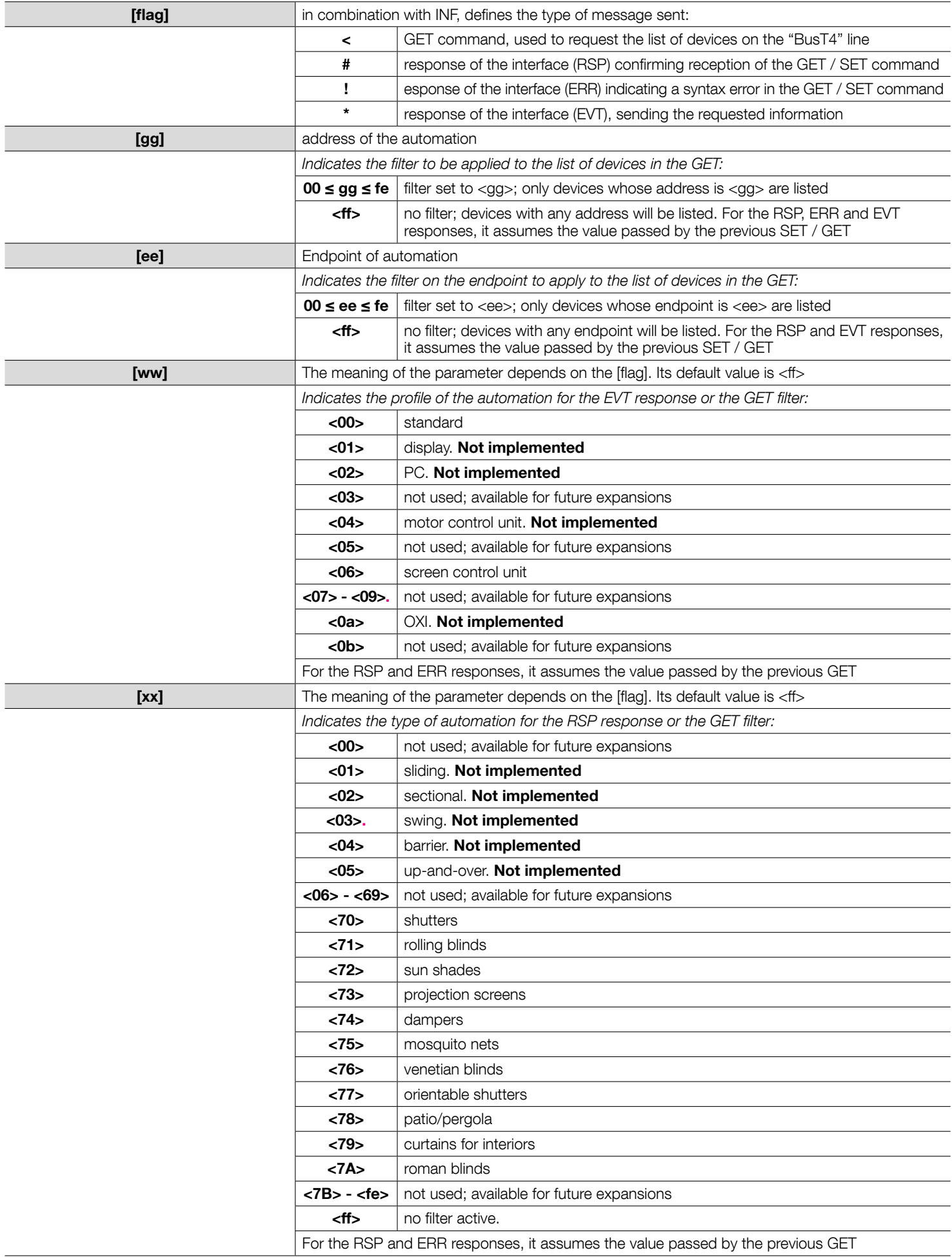

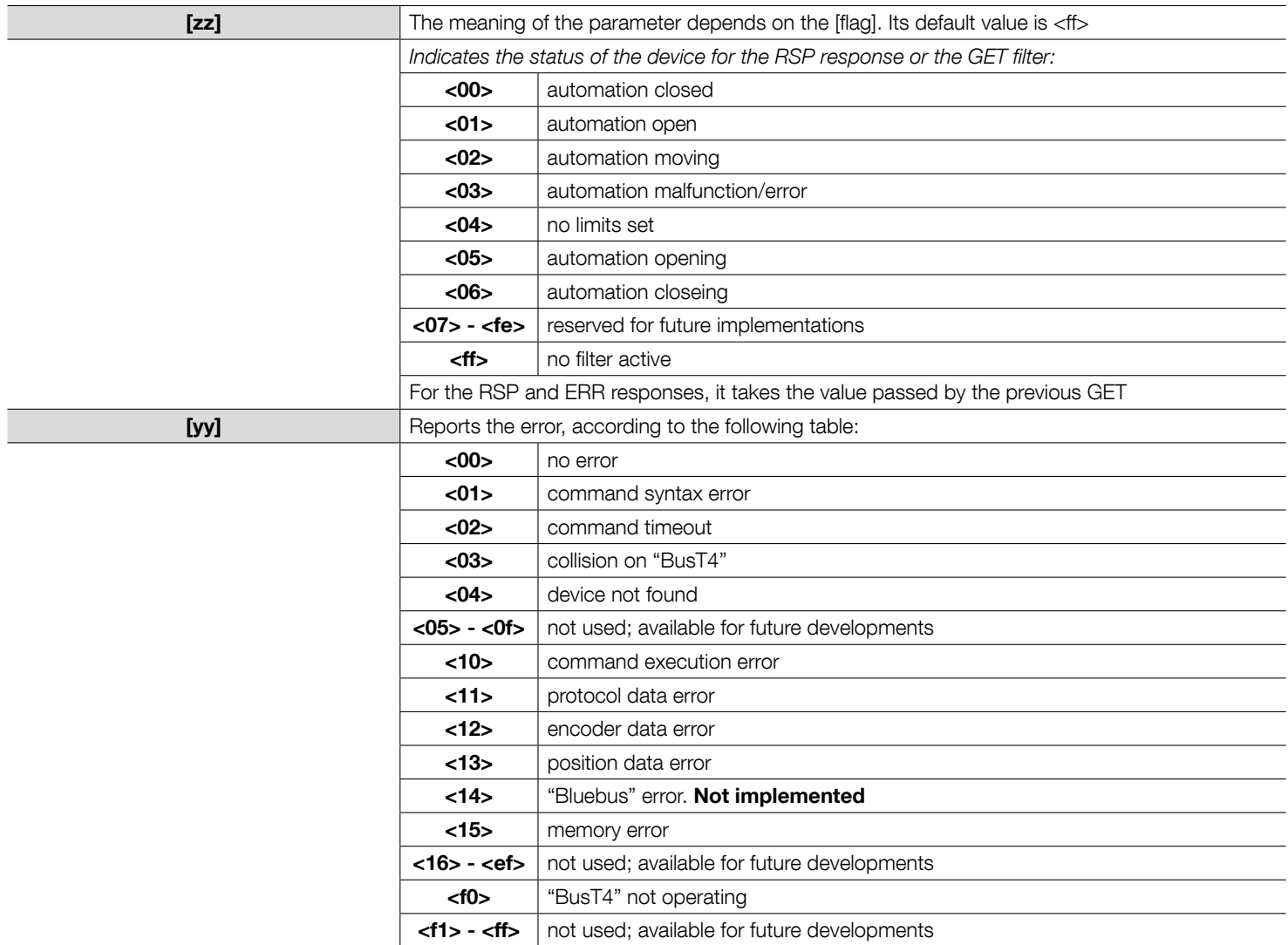

# 6. "BusT4" commands: LST

LST commands relate to the handling/acquiring of information in the list of automations on the "BusT4" line. The protocol is as follows:

# "lst [flag] [gg] [ee] [ww] [xx] [zz] [xxxxxxxxxxxxxxxxxxxxxxxxxxxxxxxx] [yy]"

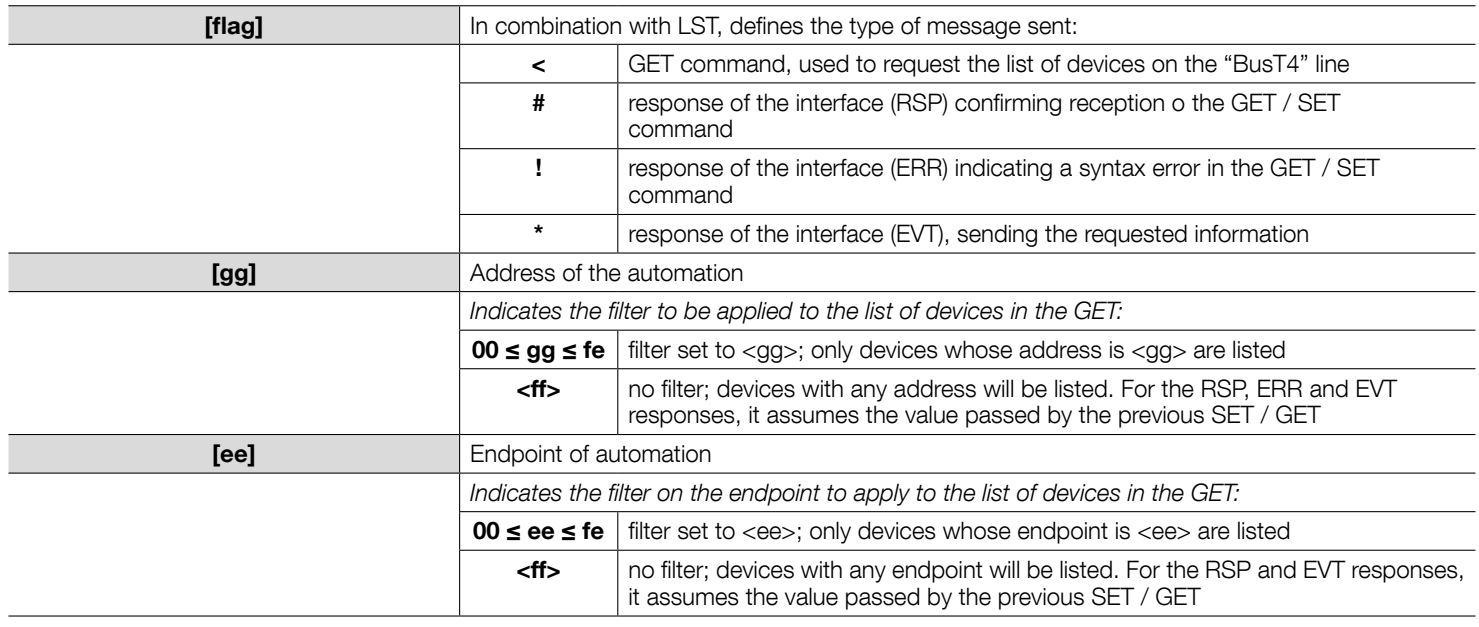

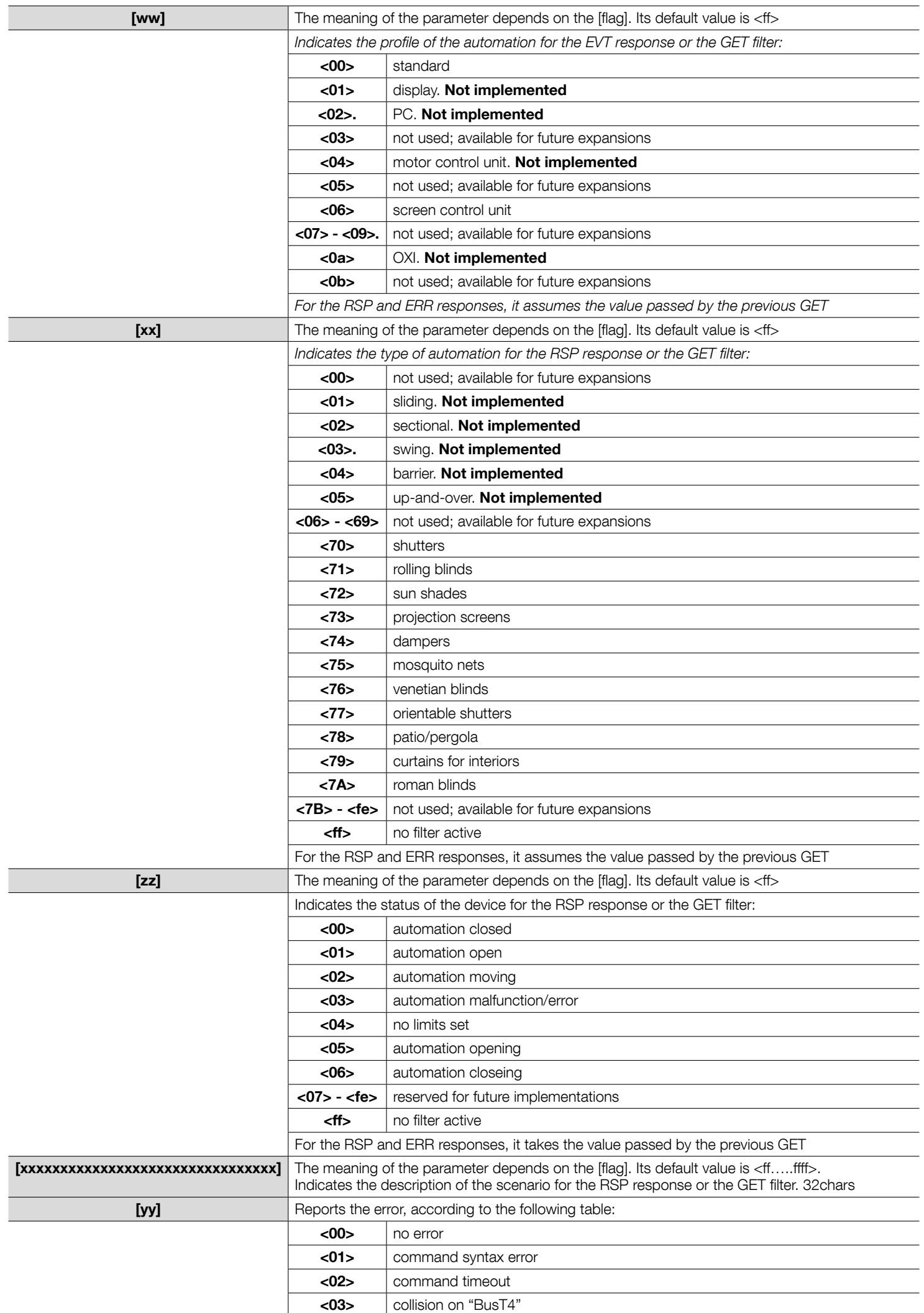

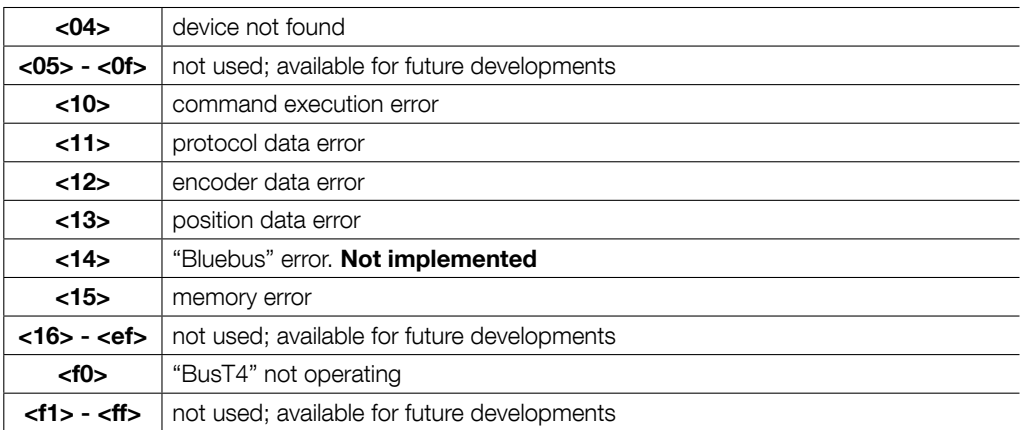

# 7. "BusT4" commands: SCN

Associating the SCN command with the FLAG allows you to activate a scenario of automations connected to the BusT4. To create the groups it is necessary to use the Nice Screen Configuration Tool. The protocol is as follows (caution! parameter [yy] is not required in the commands; it is sent by the interface solely when returning an error message, such as ERR):

# "scn [flag] [gg] [v] [yy]"

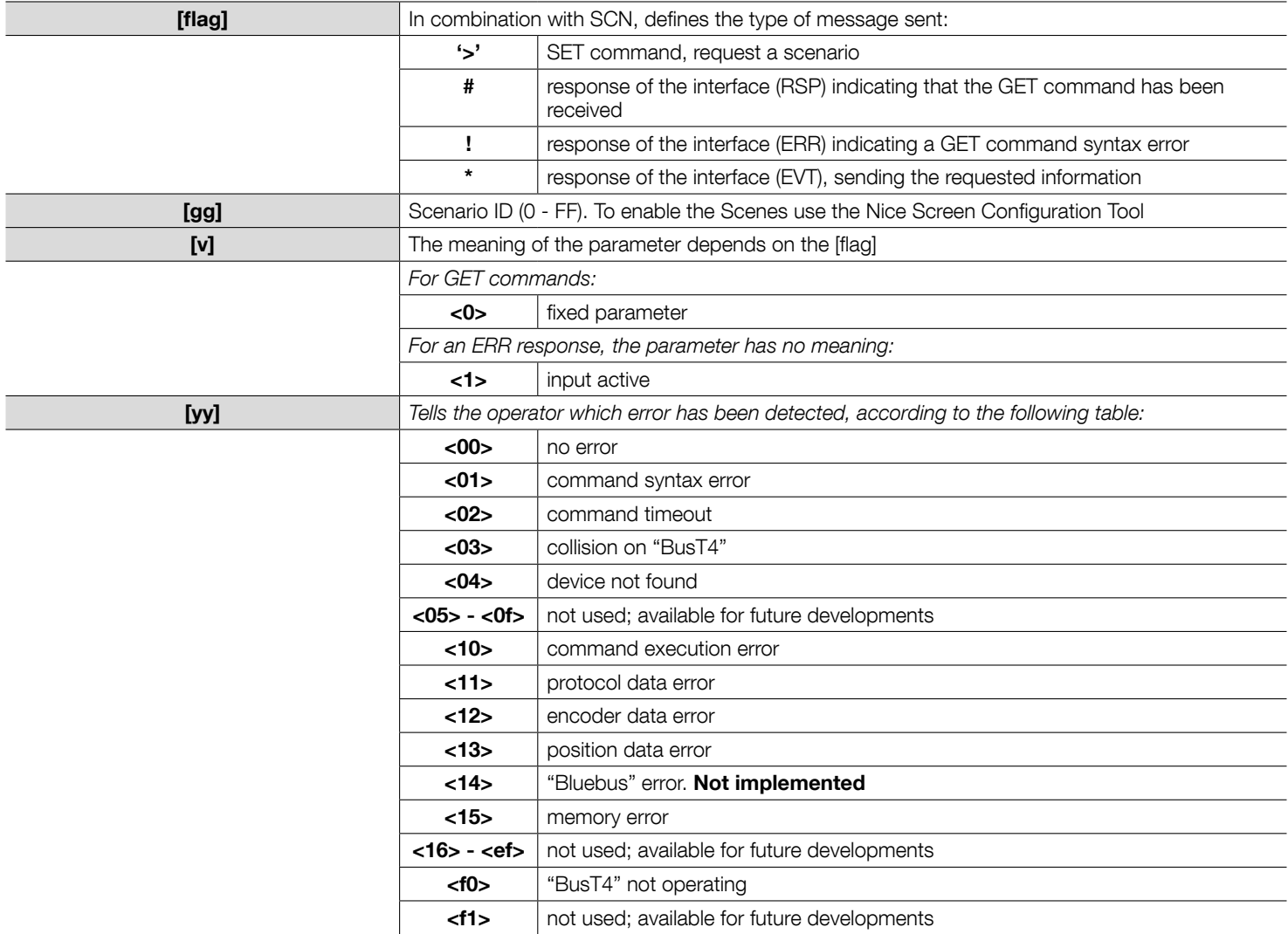

## 8. "BusT4" commands: GRC

Associating the GRC command with the FLAG allows you to send a command to a group of automation connected to the BusT4. To create the groups it is necessary to use the Nice Screen Configuration Tool. The protocol is as follows (caution! parameter [yy] is not required in the commands; it is sent by the interface solely when returning an error message, such as ERR):

# "grc [flag] [gg] [xx] [yy]"

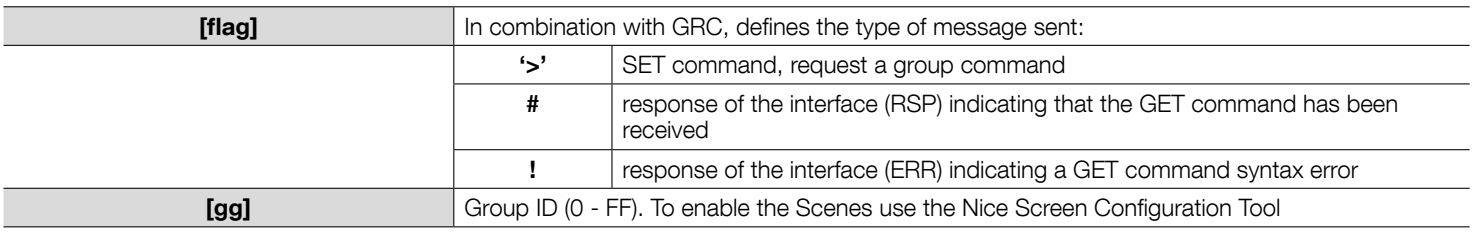

#### The meaning of the following parameters depends on the [flag].

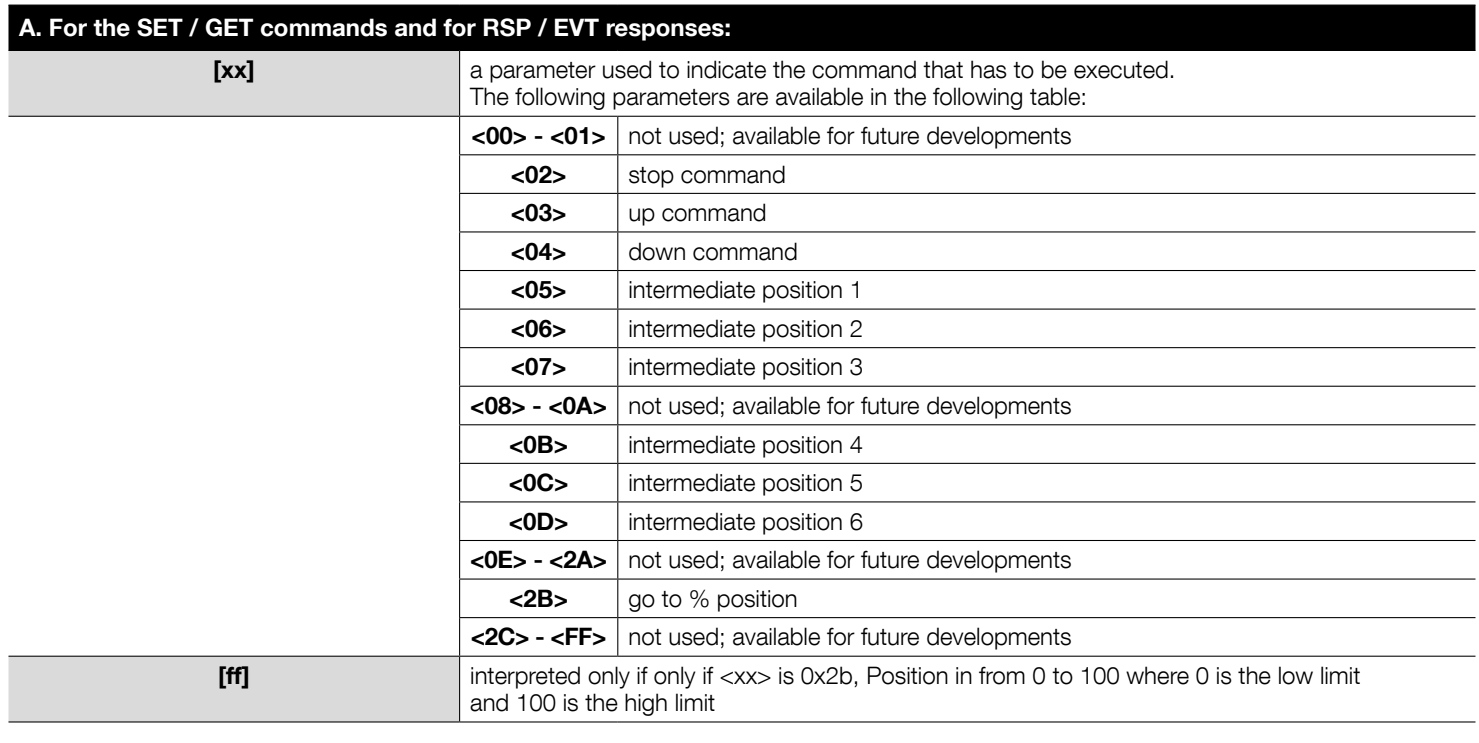

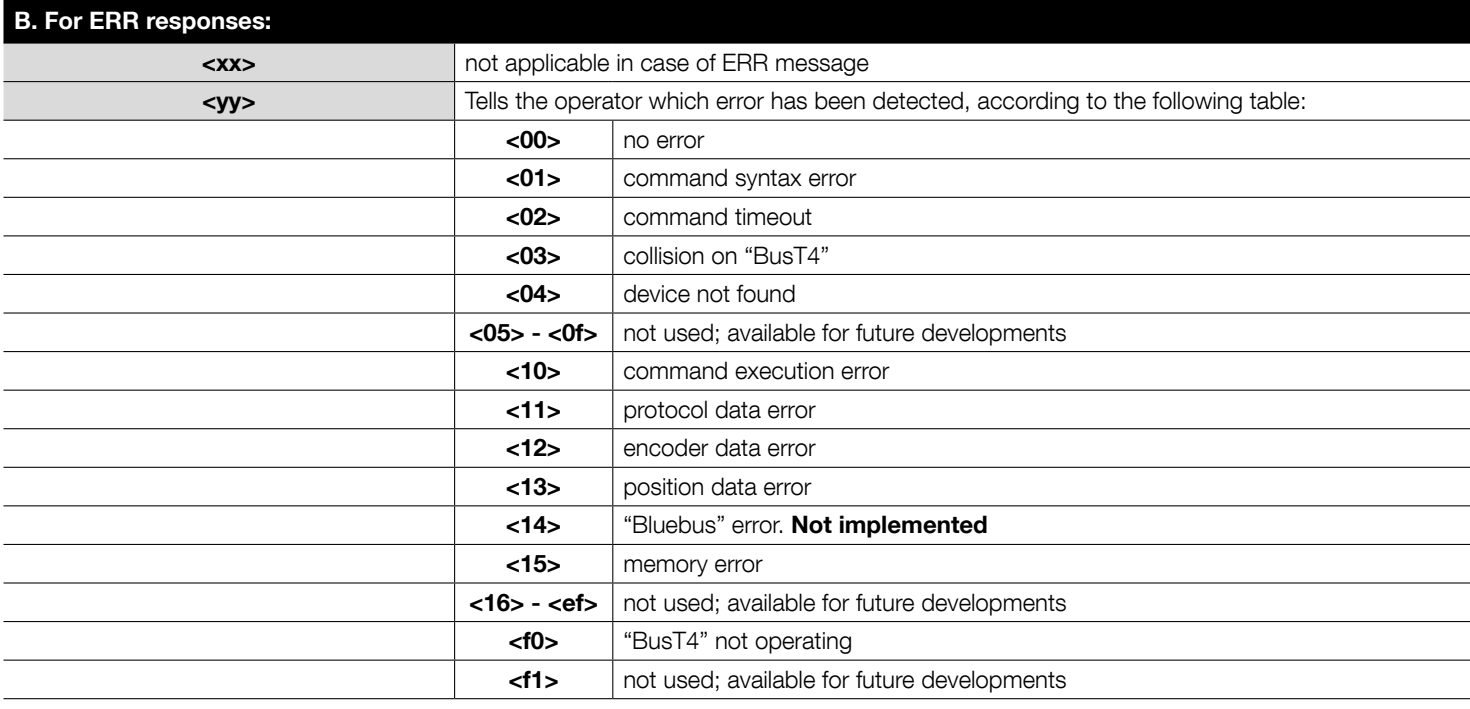

## 9. "BusT4" commands: LSC

LSC commands relate to the handling/acquiring of information in the list of Scenes on the "BusT4" line. The protocol is as follows:

# "lsc [flag] [gg] [ww] [xxxxxxxxxxxxxxxxxxxxxxxxxxxxxxxx] [yy]"

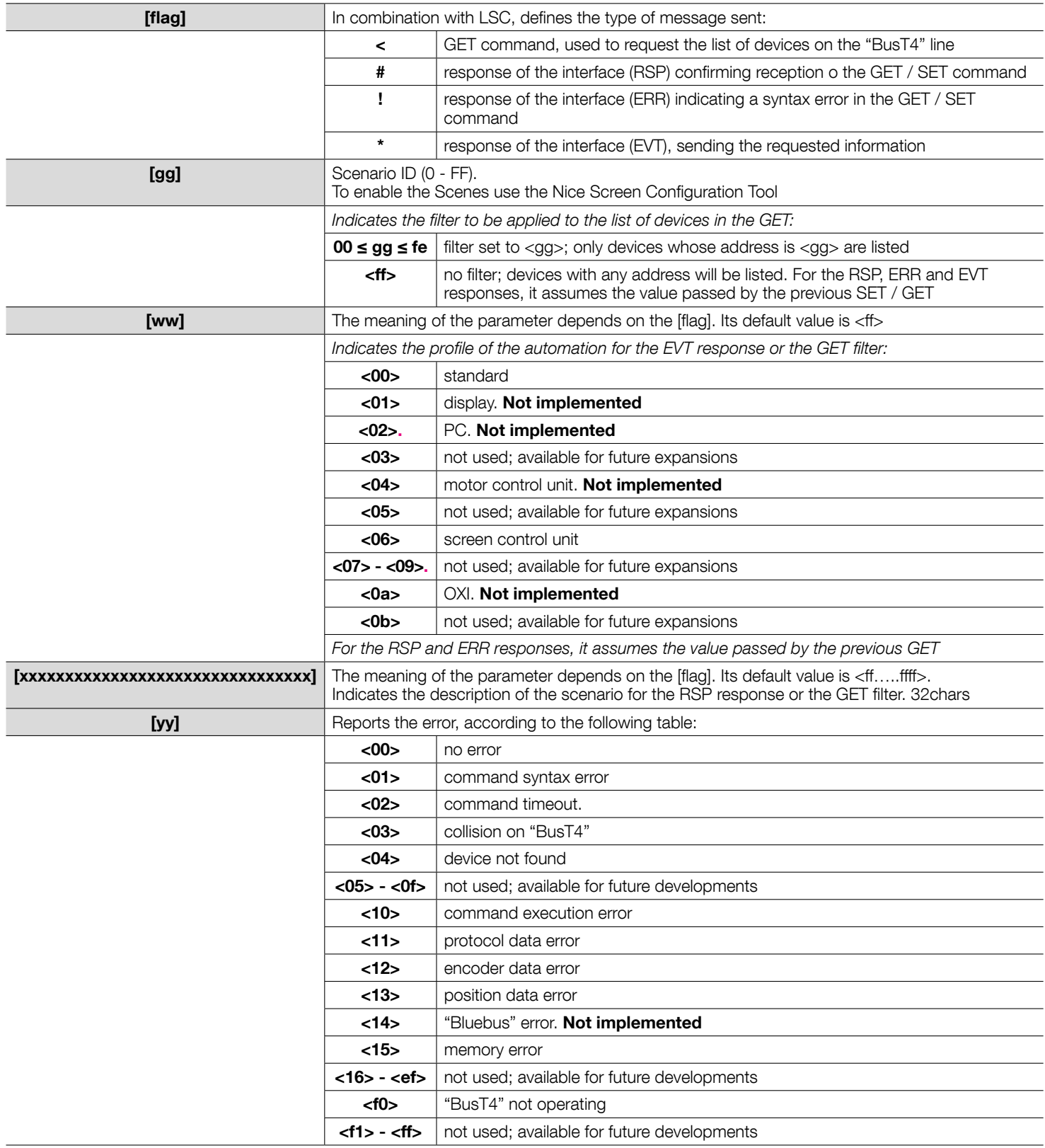

## 10. "BusT4" commands: LGR

LGR commands relate to the handling/acquiring of information in the list of Groups on the "BusT4" line. The protocol is as follows:

# "lgr [flag] [gg] [ww] [xxxxxxxxxxxxxxxxxxxxxxxxxxxxxxxx] [yy]"

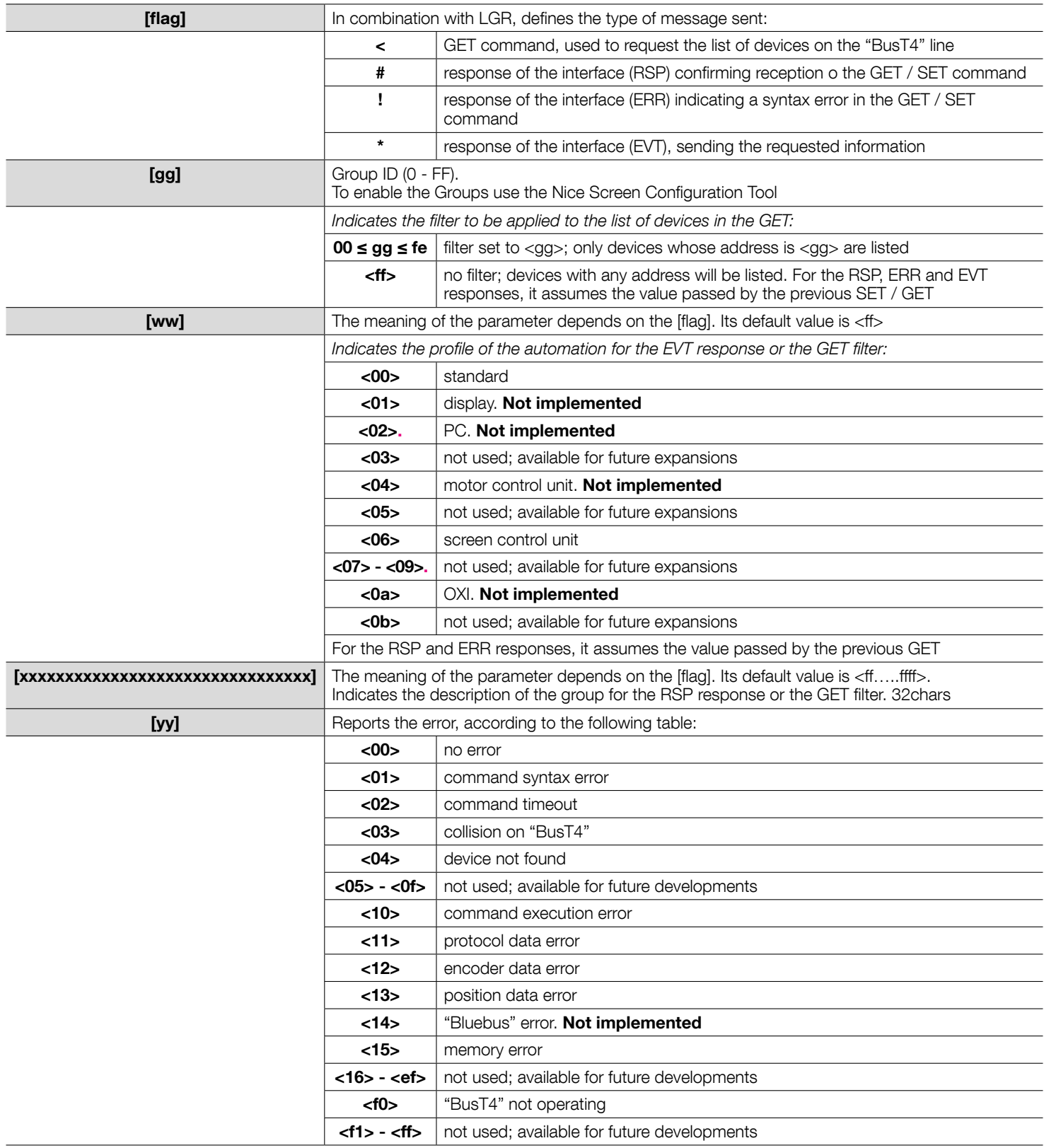

### 11. "BusT4" commands: CGR

Associating the CGR command with the FLAG allows you to send a command to a "category group" of automation connected to the BusT4. To create the "category group" it is necessary to use the Nice Screen Configuration Tool. We have defined 4 "category group":

- i. Application type
- ii. Floor number
- iii. Room name
- iv.Orientation
- 

The protocol is as follows (caution! parameter [yy] is not required in the commands; it is sent by the interface solely when returning an error message, such as ERR):

# "cgr [flag] [gg] [xx] [ff] [tt] [nn] [rr] [oo] [yy]"

#### **Type** Flor Room **Orientation**

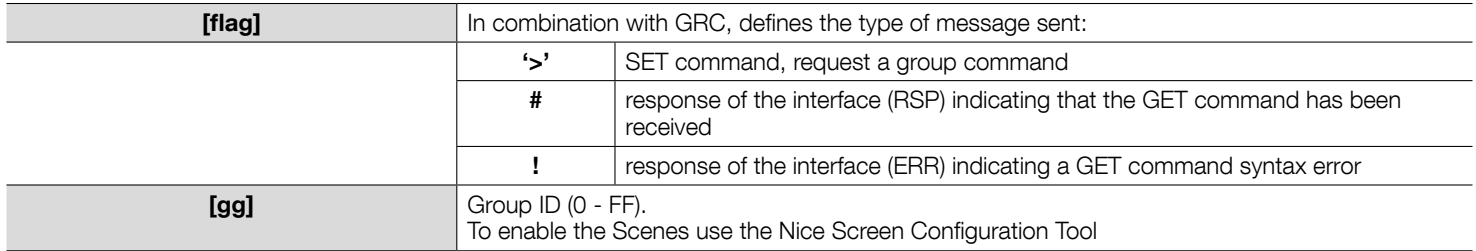

The meaning of the following parameters depends on the [flag].

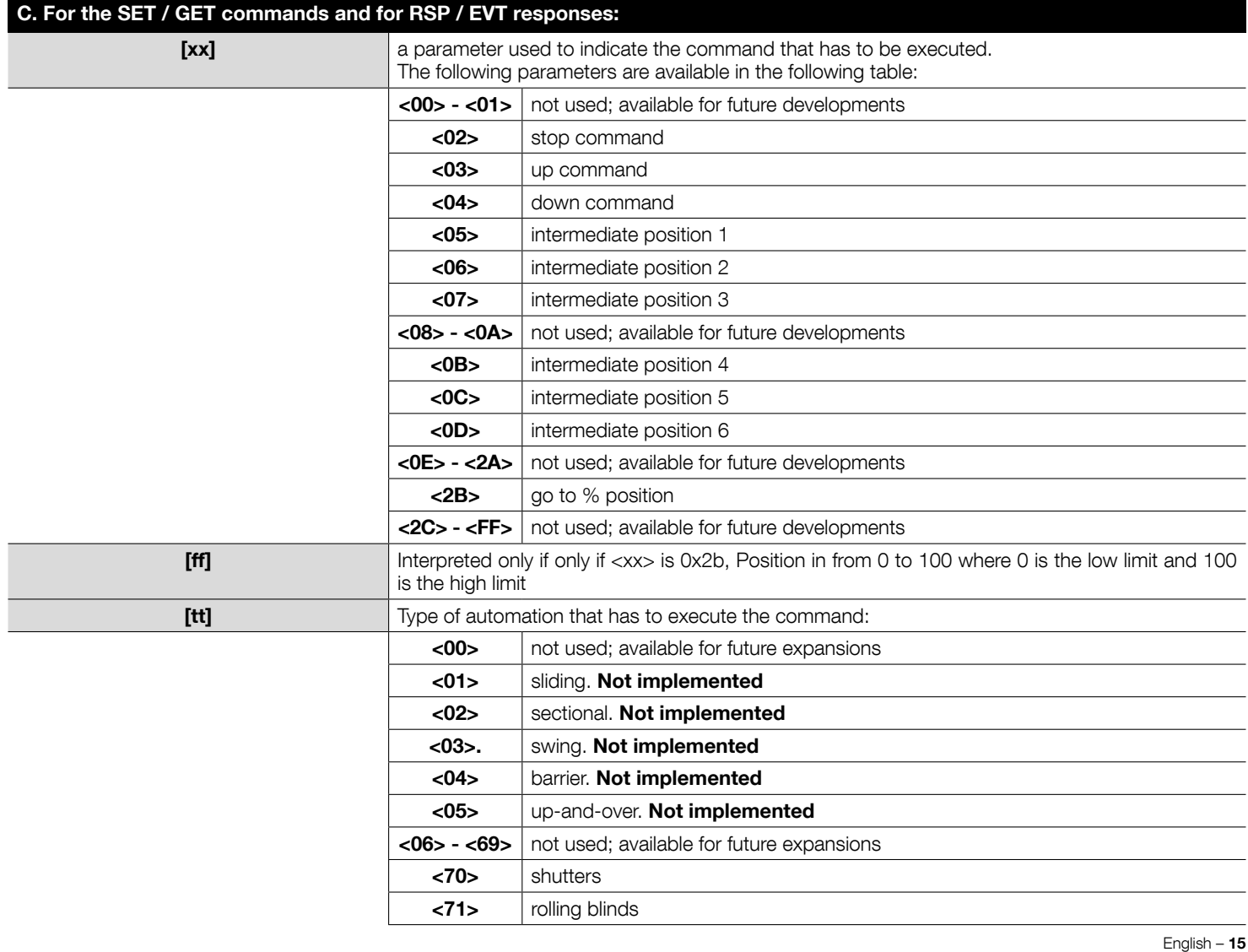

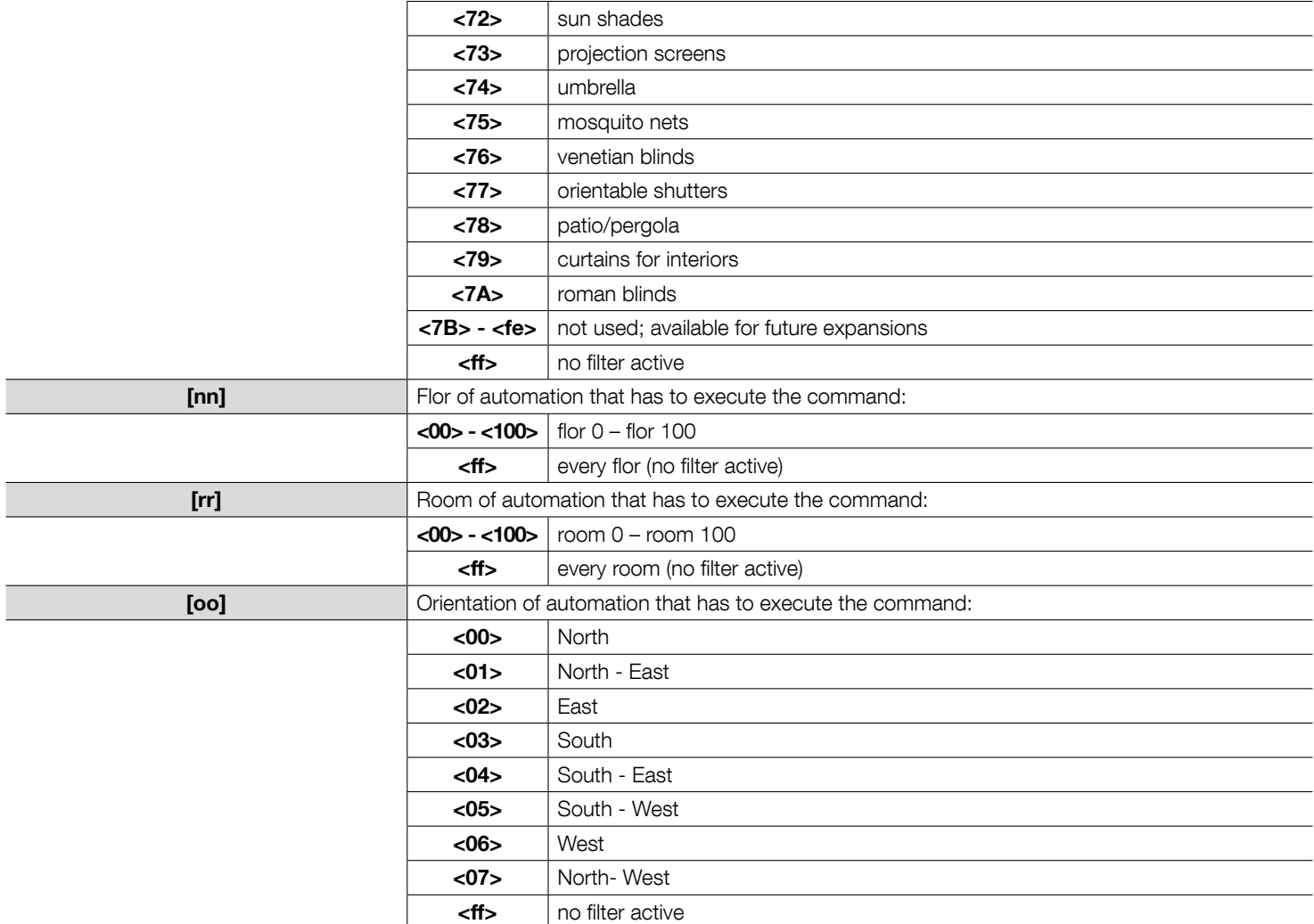

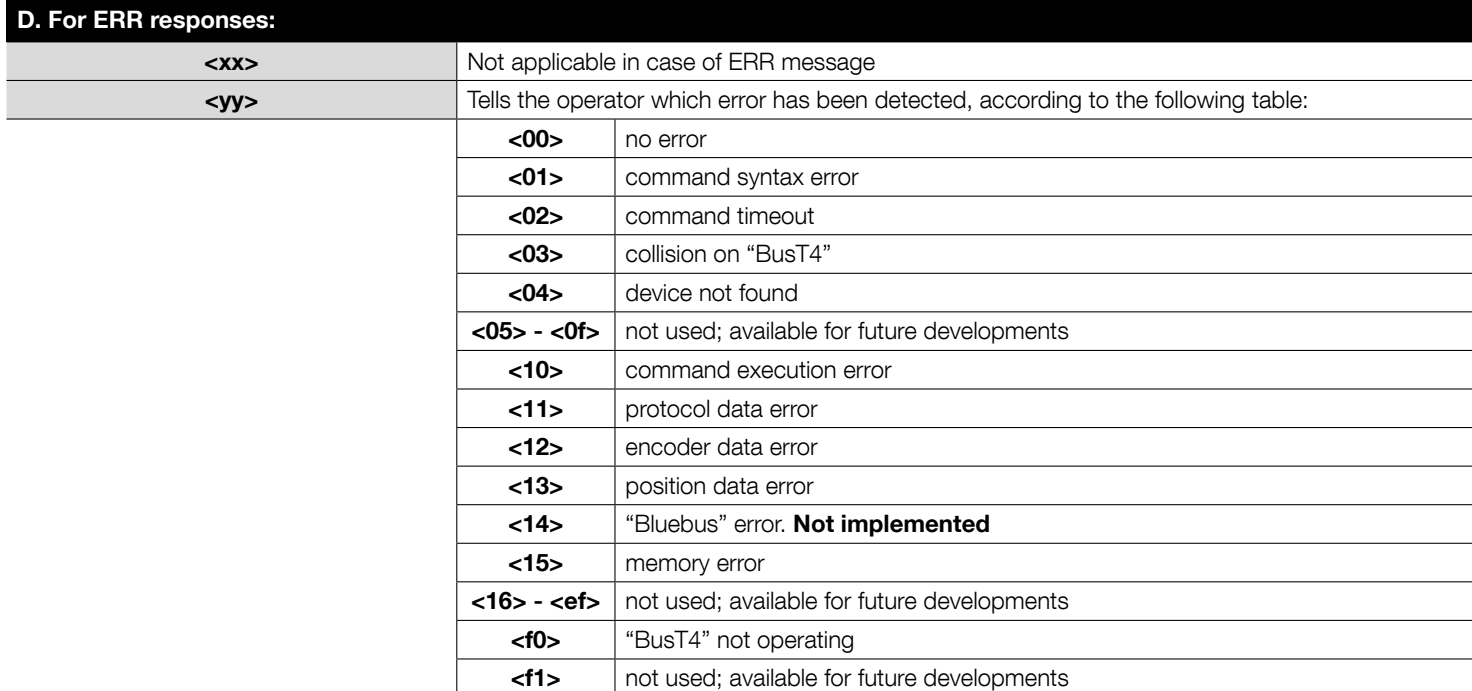

## 12. "BusT4" commands: VER

The VER commands reads the DMBM interface's firmware version. The protocol is as follows:

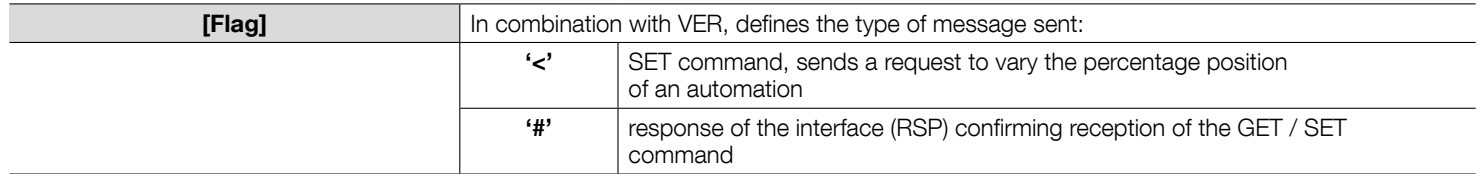

*Example – reading the device's firmware version:*

*ver < ver # 1.00.05*

## Commands syntax

In the following sections there are many symbols with the following meaning:

- IP\_ADDRESS: it's the IP address of the Gateway used as an interface to communicate with the motors (ex. IP\_ADDRESS = 192.168.0.1). If you want to change IP address, subnet mask and gateway use the Nice Screen Configuration tool.
- ADR: it's the address of the NICE network where is the blind that you want to control. It can be a value from 1 to 63 (from 1 to 3F). This value has to be in HEX. If the destination is an integration module on the DIN-BAR, this value is 0 (adr=0), if the destination is a Smart Motor this value is 1 (adr=1).
- EPT: it's the address of the Nice motor belonging to the network ADR. It can be a value from 1 to 127. This value has to be in HEX. To check the EPT value use the Nice Screen Configuration Tool.
- CMD: it's the command that you want to send to the destination (ADR, EPT). The value depend in what you want to do.
- PRF: profile set command.
- FNC: it's the function that you want to send to the destination (ADR, EPT).
- EVT: it's the event to be triggered to destination (ADR, EPT).

•All the fields has to be written in Upper Case.

#### In the following sections, there is the description of the following commands:

#### 1. Commands

To send basic commands to a specific device destination.

#### 2. Events Commands

To send commands to a specific device destination; these commands are a bit complicated than "commands" but allows you to send more elaborate commands.

#### 3. Group Commands type 1

To send commands to a group of devices; this group is created directly with this command. All devices belonging to the group will receive the command at the same time. All the device belonging to the group has to have the same ADR. In this command, you can also enter a delay after which will activate the command sent.

#### 4. Group Commands type 2

To send commands to a group of devices; this group is created by "Nice Screen Configuration Tool". All devices belonging to the group will receive the command at the same time.

#### 5. Scenario Activation

To activate a Scenario; the scenario is created by "Nice Screen Configuration Tool".

#### 6. Set functions

To Set functions to a specific device.

#### 7. Get functions

A. States or information: To Get the states of the functions e/o information from a specific device.

**B. Diagnostic:** Specific get functions, which show diagnostics of a specific device.

#### 8. Lists

- A. List of Device
- B. List of Group
- C. List of Scenarious

1. Commands CMD\_UP, CMD\_DOWN, CMD\_STOP, GO\_TO\_INTERMEDIATE POSITION\_x (smart motor only)

It is possible to control movements of the devices (or in general Rolling Shutter, awning, Nice tubolar motors in general...) in particular it is possible to send commands to our systems commands like UP, DOWN and STOP.

## http:/IP\_ADDRESS/cgi/devcmd.xml?adr=ADR&ept=EPT&cmd=CMD

Where:

• CMD: it's the command that you want to send to the motor (ADR, EPT). It can be one of the following.

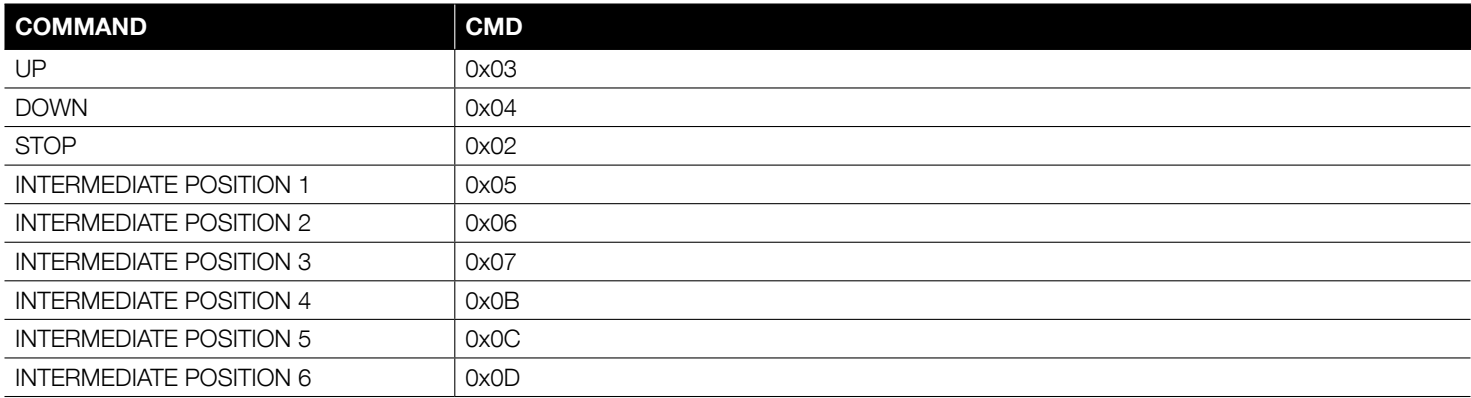

#### *Examples:*

*UP COMMAND: http://192.168.0.1/cgi/devcmd.xml?adr=1&ept=2&cmd=3 DOWN COMMAND: http://192.168.0.1/cgi/devcmd.xml?adr=1&ept=2&cmd=4 STOP COMMAND: http://192.168.0.1/cgi/devcmd.xml?adr=1&ept=3&cmd=2 GO TO INTERMEDIATE POSITION: http://192.168.0.1/cgi/devcmd.xml?adr=1&ept=2&cmd=5*

#### 2. Events Commands CMD GO\_TO\_POSITION (smart motor only)

To send commands to a specific device destination; these commands are a bit complicated than "commands" but allows you to send more elaborate commands.

## http:// IP\_ADDRESS /cgi/devevt.xml?adr=ADR&ept=EPT&evt=EVT&dat= DAT

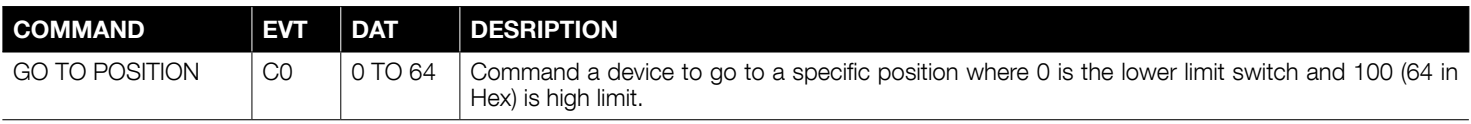

#### *Examples:*

*cmd\_gotoposition(50%)*

*http://192.168.0.1/cgi/devevt.xml?adr=01&ept=02&evt=C0&dat=32*

# *Dat is 32 because you have to insert the HEX value.*

#### *cmd\_gotoposition(100%)*

*http://192.168.0.1/cgi/devevt.xml?adr=01&ept=02&evt=C0&dat=64*

*Dat is 64 because you have to insert the HEX value.* 

#### 3. Group Commands type 1

It is possible to send commands (to our systems commands like UP, DOWN and STOP) to group of actuators; each actuator will receive the same command. In this command, you can also enter a delay after which will activate the command sent.

## http://IP\_ADDRESS/cgi/devevt.xml?adr=ADR&ept=FF&evt=EVT&dat=WWYYZZZ ZXXXXXXXXXXXXXXXXXXXXXXXXXXXXXXX

Specifications:

- EPT: this is a broadcast command in the ADR network so this field has to be always 0xFF.
- EVT: this field for group command type 1 has to be 0xC2.
- DAT: it's the data trasmitted. It is composed of 4 subfields:
	- o WW: it's the command that you want to send
	- o YY: is data for the command
	- o **ZZZZ:** delay after which will activate the command sent in millisecons

o XXXXXXXXXXXXXXXXXXXXXXXXXXXXXXX: xxx represents the recipients of the command all belonging to ADR. Bit mask to activate the command to the respective motor: you have to follow the following formula for each motor where EPT is the address of the motor:

mskToSend[(EPT /8)]|= (0x01<<((EPT) & 7))

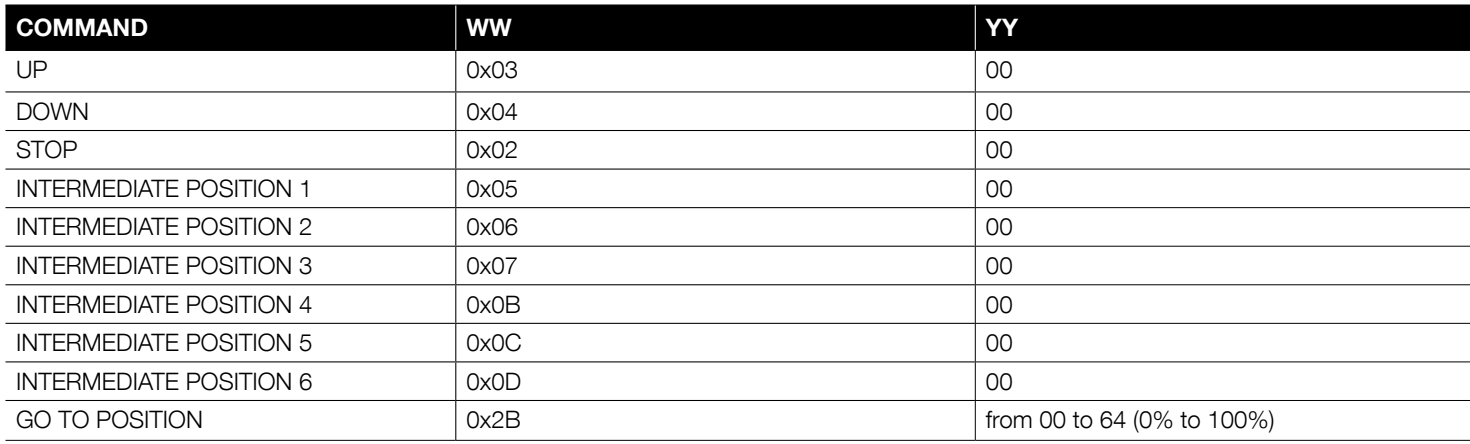

#### *Note: cmd\_gotoposition*

*The engine in this case will be commanded to go from one position between 0 and 100 where 0 is the lower limit and 100 is high limit.*

#### o BitMask:

#### mskToSend[(EPT /8)]|= (0x01<<((EPT) & 7))

o XXXXXXXXXXXXXXXXXXXXXXXXXXXXXXXX: are 16byte that equals to 128 bits, every bit represent a destination. If you want to address a command to a specific address the corresponding bit as to change from 0 to 1.

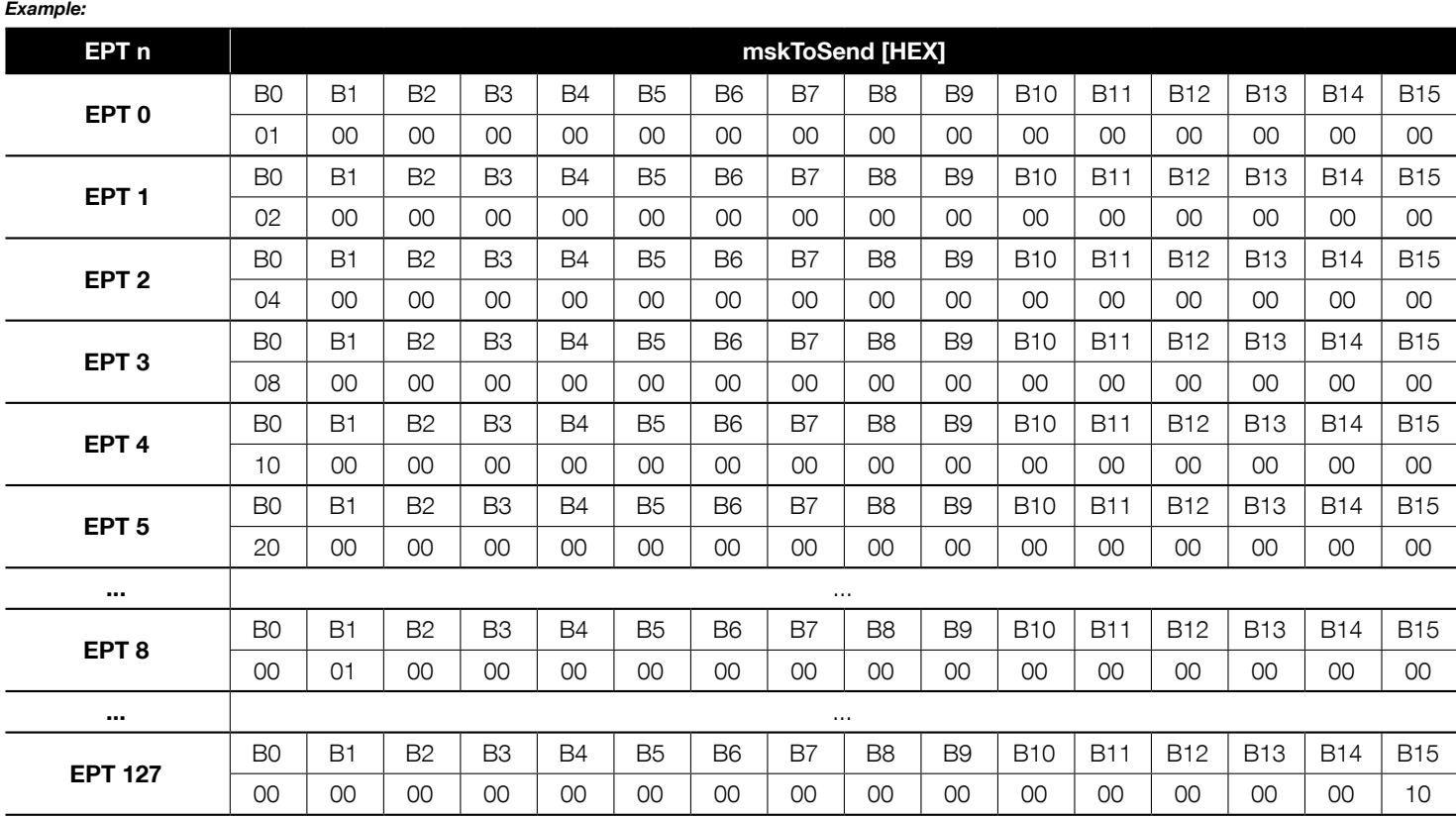

#### *Examples 1: UP to the motor 1 using the Group Command type 1*

*http://192.168.0.1/cgi/devevt.xml?adr=01&ept=FF&evt=C2&dat=030000000200000000000000000000 0000000000*

*• IP\_ADDRESS: 192.168.0.1*

*• ADR: 01*

*• EPT: FF*

- *• EVT: C2 (group command type 1)*
- *• DAT:*
	- *o WW: 03, UP CMD*
- *o YY: 00, NO DATA o ZZZZ: 0000, NO DELAY*

 *o XXXXXXXXXXXXXXXXXXXXXXXXXXXXXXX: 02000000000000000000000000000000 (activation on EPT 1)*

#### *Examples 2: GO TO POSITION to the motors1 & 2 using the Group Command type 1*

*http://192.168.0.1/cgi/devevt.xml?adr=01&ept=FF&evt=C2&dat=2B320000600000000000000000000000000000000*

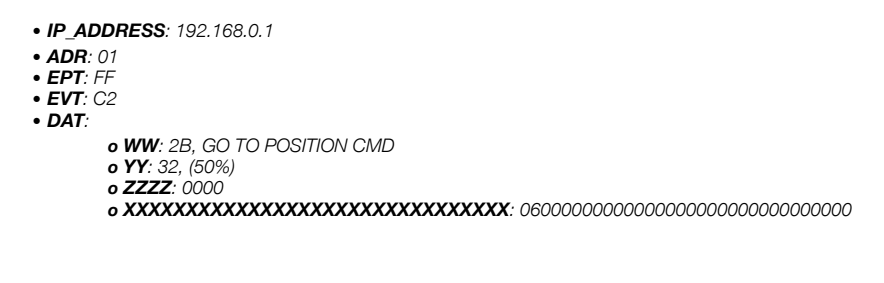

#### 4. Group Commands type 2

## http:// IP\_ADDRESS /cgi/grpcmd.xml?req=R&num=1&dat=WWYY

Where:

- R: has to be R.
- NUM: id of the group defined on Nice Screen Configuration Tool.

• WWYY: has the following meaning:

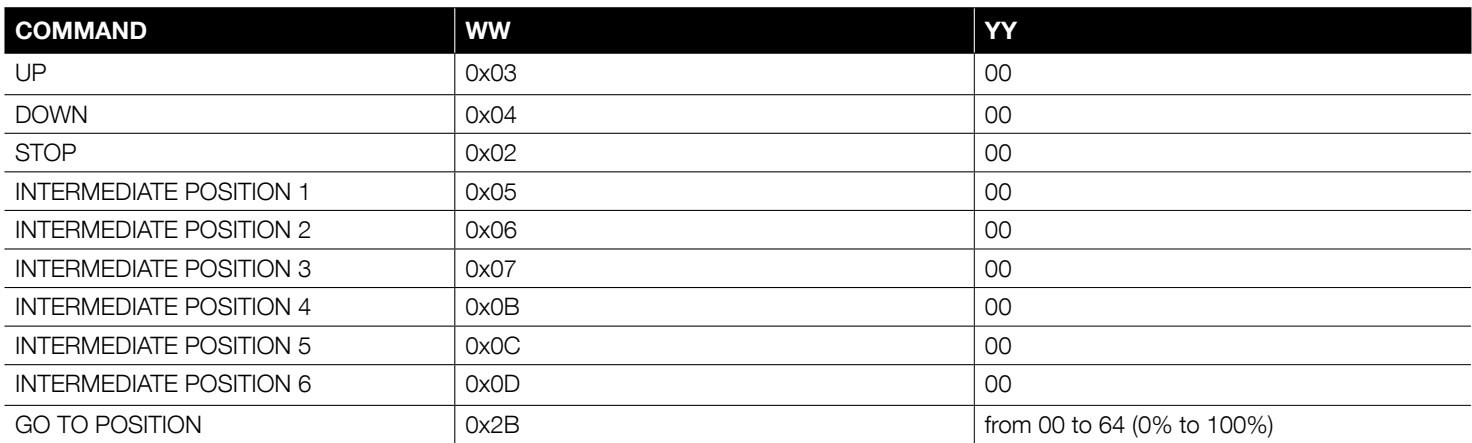

#### *Examples:*

*UP COMMAND: http:// 192.168.0.1/cgi/grpcmd.xml?req=R&num=1&dat=0300*

#### *cmd\_goto(50%)*

*http:// 192.168.0.1/cgi/grpcmd.xml?req=R&num=1&dat=2B32*

#### 5. Scenario Activation

Messages to activate a Scenario:

## http:// IP\_ADDRESS /cgi/scncmd.xml?req=R&num=NUM

Where:

- R: has to be R.
- NUM: id of the scenario defined on Nice Screen Configuration Tool.

#### *Examples: Activate Scenario number 1*

*http:// 192.168.0.1/cgi/scncmd.xml?req=R&num=1*

Messages to set in the engine special features:

# http:// IP\_ADDRESS /cgi/devset.xml?adr=ADR&ept=EPT&prf=PRF&fnc=FNC&dat=DAT

Where:

• PRF: for this application has to be 6.

• FNC, DAT: It can be one of the following:

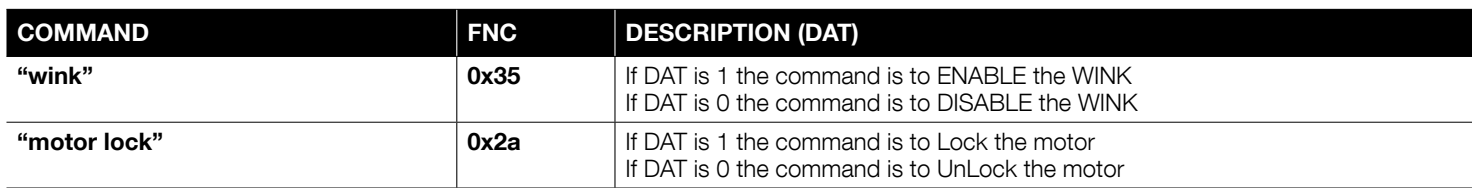

*Examples:* 

*Enable wink feature: http://192.168.0.1/cgi/devset.xml?adr=01&ept=02&prf=06&fnc=35&dat=01*

*Disable wink feature: http://192.168.0.1/cgi/devset.xml?adr=01&ept=02&prf=06&fnc=35&dat=00*

*Lock the Motor: http://192.168.0.1/cgi/devset.xml?adr=01&ept=02&prf=06&fnc=2A&dat=01*

*UnLock the Motor: http://192.168.0.1/cgi/devset.xml?adr=01&ept=02&prf=06&fnc=2A&dat=00*

7. Get functions Request messages:

## http:// IP\_ADDRESS /cgi/devget.xml?adr=ADR&ept=EPT&prf=PRF&fnc=FNC&dat=

#### Answer of the system:

<nice version="1.0"> <adr/> <ept/>  $<$ prf $/$ <fnc/> <val>XXXXXXXXXXXX</val>

• PRF: for this application has to be 06.

• FNC: the function to get.

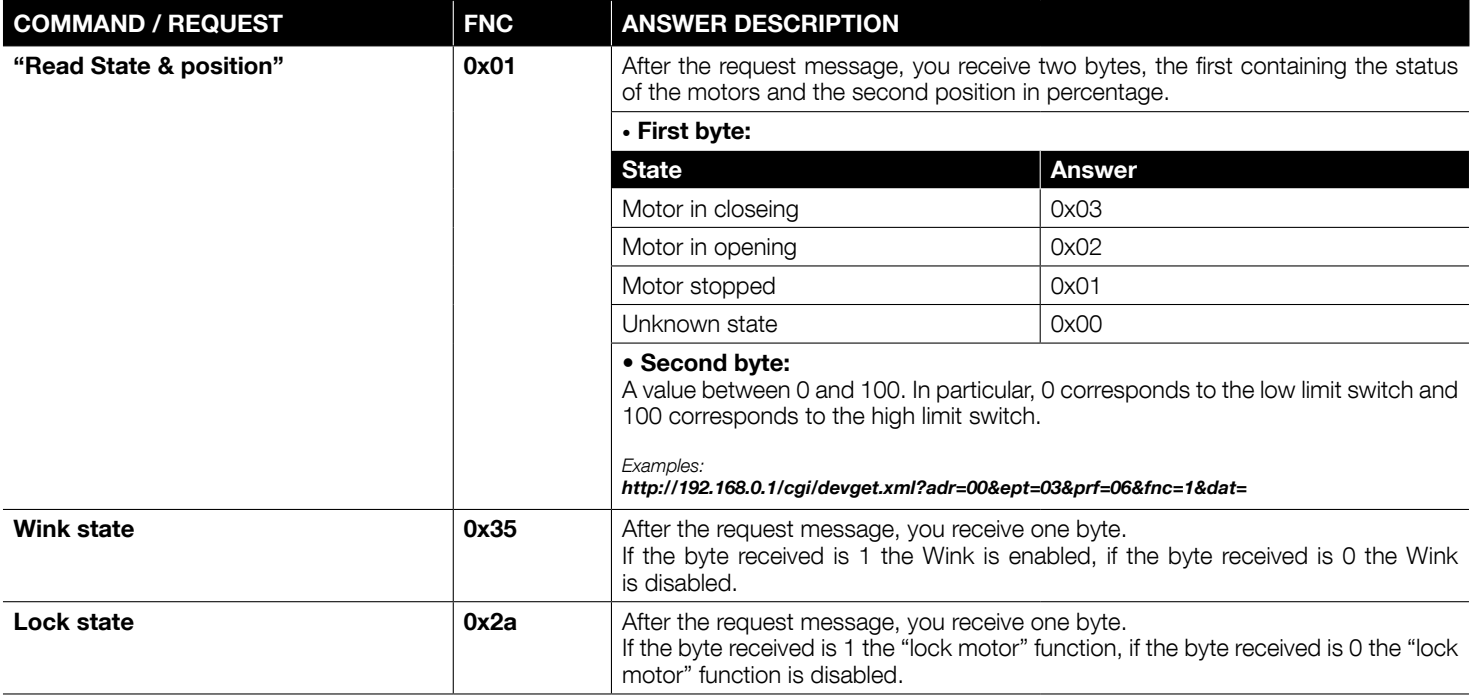

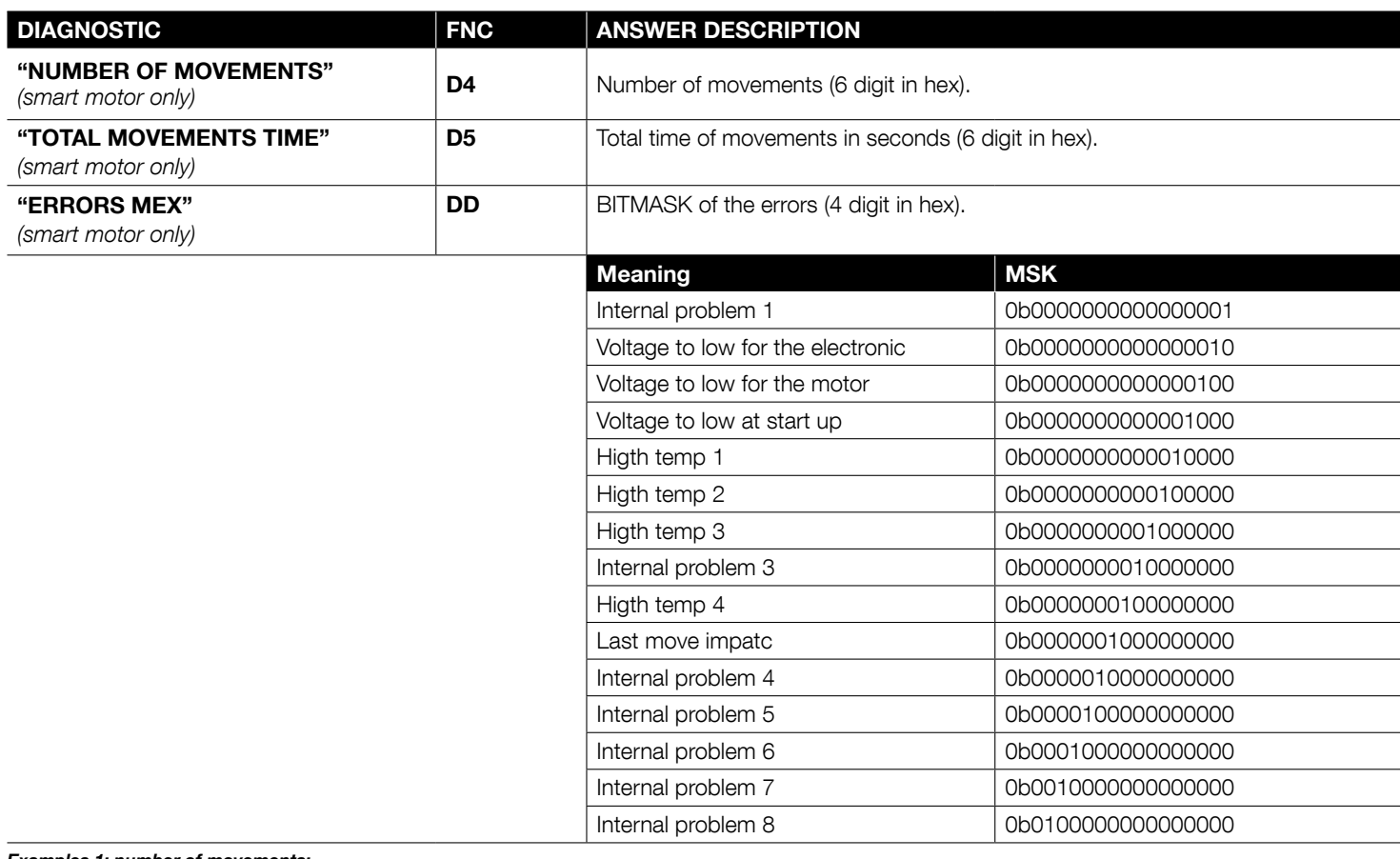

#### *Examples 1: number of movements:*

*Request: http://192.168.0.1/cgi/devget.xml?adr=01&ept=02&prf=06&fnc=D4&dat= Answer: <val>003892</val>* The Number of movements is 14482 (003892 in HEX is 14482 in DEC)

#### *Examples 2: total movements time:*

*Request: http://192.168.0.1/cgi/devget.xml?adr=01&ept=02&prf=06&fnc=D5&dat= Answer: <val>00BB83</val>*

The movements time is 48003 seconds (00BB83 in HEX is 48003 in DEC)

#### *Examples 3: errors mex:*

*Request: http://192.168.0.1/cgi/devget.xml?adr=01&ept=02&prf=06&fnc=DD&dat= Answer: <val>0000</val>* The interpretation is: 0000 in Hex is 0000000000000000 in binary, so there is none error.

#### *Answer2: <val>0006</val>*

The interpretation is: 0006 in Hex is 000000000000110 in binary, so there are two errors: Voltage to low for the electronic and Voltage to low for the motor.

#### 8. Lists

These features display the list of installed devices, the list of groups and scenarios configured with the Nice Screen Configuration Tool.

#### A. List of Device

Request messages: http:// IP\_ADDRESS /cgi/devlst.xml

## B. List of Groups

Request messages: http:// IP\_ADDRESS /cgi/grplst.xml

## C. List of Scenarious

Request messages: http:// IP\_ADDRESS /cgi/scnlst.xml

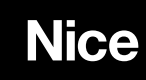

Nice S.p.A. Via Pezza Alta, 13 31046 Oderzo TV Italy info@niceforyou.com

www.niceforyou.com